# なる田園の

# **Canon EOS 800D DAS HANDBUCH ZUR KAMERA**

- Alle Funktionen und Programme verständlich erklärt
- Richtig belichten, scharfstellen, blitzen etc.
- · Mit vielen Praxistipps für jedes Motiv: Porträt, Natur, Makro

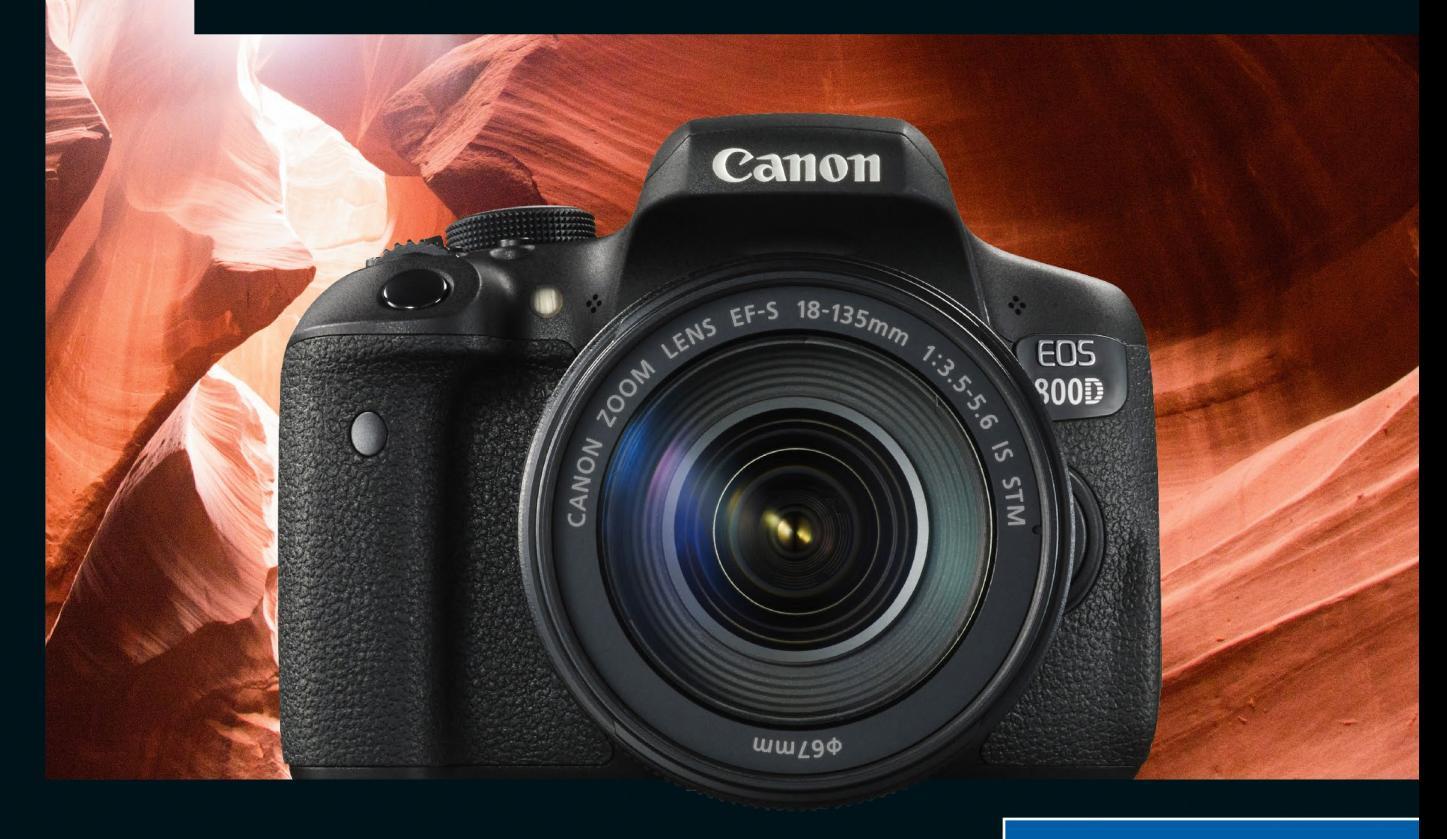

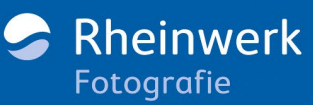

# **Impressum**

Dieses E-Book ist ein Verlagsprodukt, an dem viele mitgewirkt haben, insbesondere:

**Lektorat** Alexandra Bachran **Korrektorat** Katja Treu, München **Herstellung E-Book** Kamelia Brendel **Covergestaltung** Eva Schmücker **Coverfoto** unsplash: Laura Agustí; Canon **Satz E-Book** Hanno Elbert, rheinsatz, Köln

Bibliografische Information der Deutschen Nationalbibliothek: Die Deutsche Nationalbibliothek verzeichnet diese Publikation in der Deutschen Nationalbibliografie; detaillierte bibliografische Daten sind im Internet über http://dnb.d-nb.de abrufbar.

#### **ISBN 978-3-8362-5917-0**

1. Auflage 2017

© Rheinwerk Verlag GmbH, Bonn 2017 www.rheinwerk-verlag.de

# **Liebe Leserin, lieber Leser,**

die Canon EOS 800D ist eine echte Allround-Kamera, mit der die ersten Fotos schnell geschossen sind. Doch nach den ersten Bildern mit der Vollautomatik wächst schnell der Wunsch nach mehr – danach, diese leistungsfähige Kamera wirklich auszureizen und ihre Möglichkeiten zu erproben. Dabei hilft Ihnen dieses Buch!

Der Canon-Spezialist Dietmar Spehr hat die EOS 800D auf Herz und Nieren getestet, damit Ihnen keine Funktion verborgen bleibt und Sie alle fotografischen Klippen sicher umschiffen können. Für den gründlichen Einstieg empfehle ich Ihnen, auch ganz vorne im Buch mit [Kapitel 1](#page--1-0) anzufangen. Ungeduldige Schnellstarter stürzen sich gleich ins [Kapitel 2,](#page--1-1) wo es um die Motivautomatiken geht. Anschließend dreht sich alles um die richtige Belichtung, Schärfe, Farben, Blitzen etc. – immer konkret veranschaulicht an Ihrer EOS 800D. Der Autor gibt Ihnen aber auch Tipps für das Filmen und passendes Kamerazubehör und lässt Sie natürlich auch nach der Aufnahme bei der Bildbearbeitung nicht allein. So sind Sie bestens gerüstet für Ihre nächste Fototour – schöne Motive warten schließlich schon direkt vor der Haustür.

Dieses Buch wurde mit großer Sorgfalt geschrieben und hergestellt. Sollten Sie dennoch Fehler oder Unstimmigkeiten entdecken, so freue ich mich, wenn Sie mir schreiben – ebenso, wenn Sie allgemeine Anregungen, Lob oder Kritik zum Buch loswerden möchten. Aber jetzt wünsche ich Ihnen erst einmal viel Erfolg und vor allem viel Spaß beim Fotografieren mit Ihrer EOS 800D!

#### **Ihre Alexandra Bachran**

Lektorat Rheinwerk Fotografie

[alexandra.bachran@rheinwerk-verlag.de](mailto:alexandra.bachran@rheinwerk-verlag.de) [www.rheinwerk-verlag.de](http://www.rheinwerk-verlag.de) Rheinwerk Verlag · Rheinwerkallee 4 · 53227 Bonn

# **Inhaltsverzeichnis**

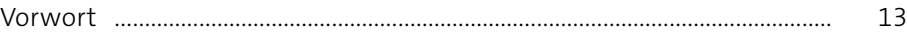

# **1 Erste Schritte mit der EOS 800D** .................................................. 15

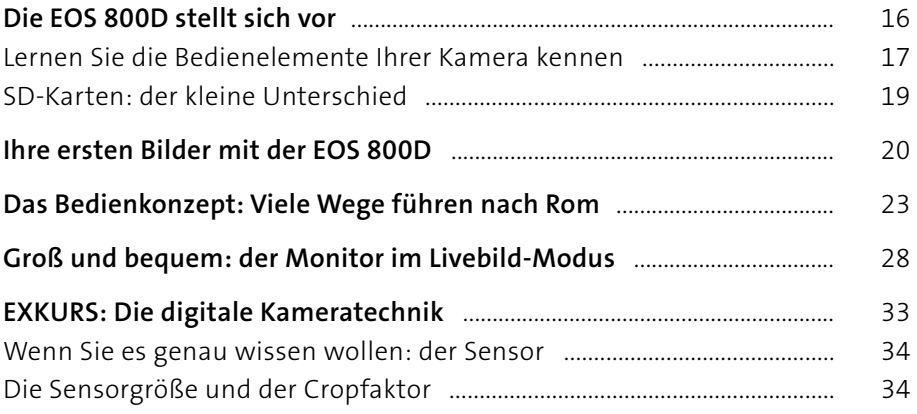

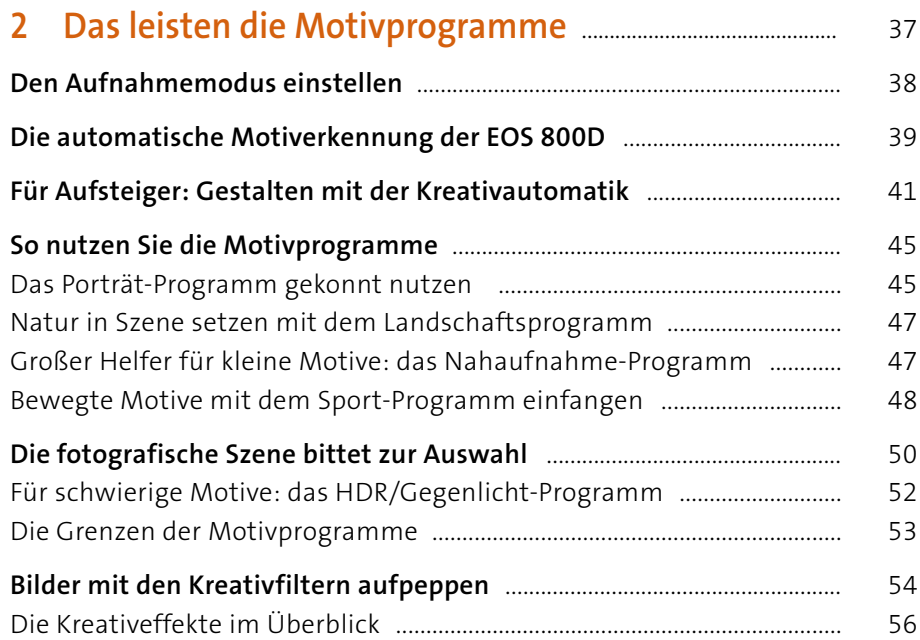

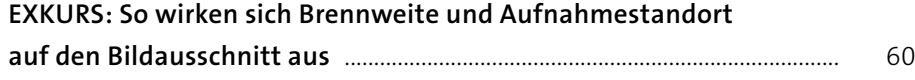

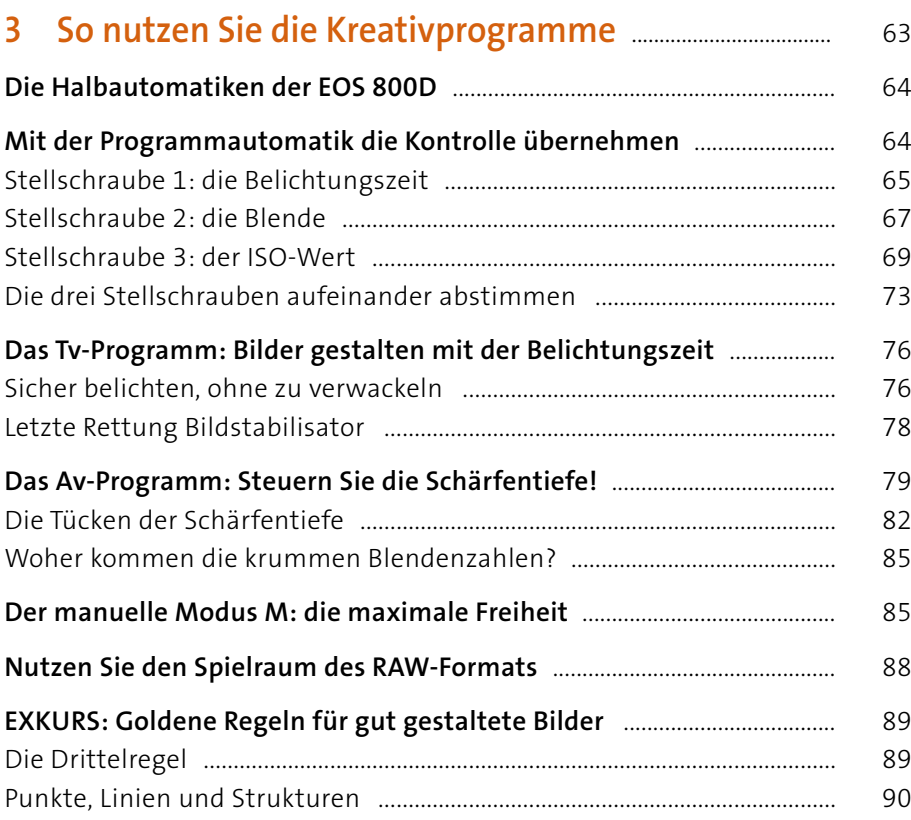

# **4 Ihre Bilder richtig belichten mit der EOS 800D** ........... 95

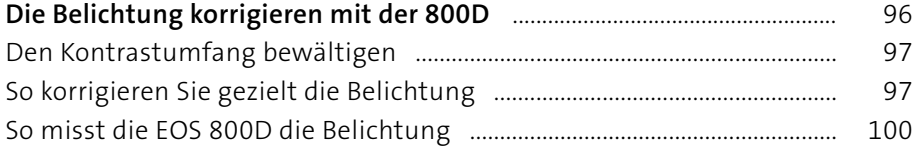

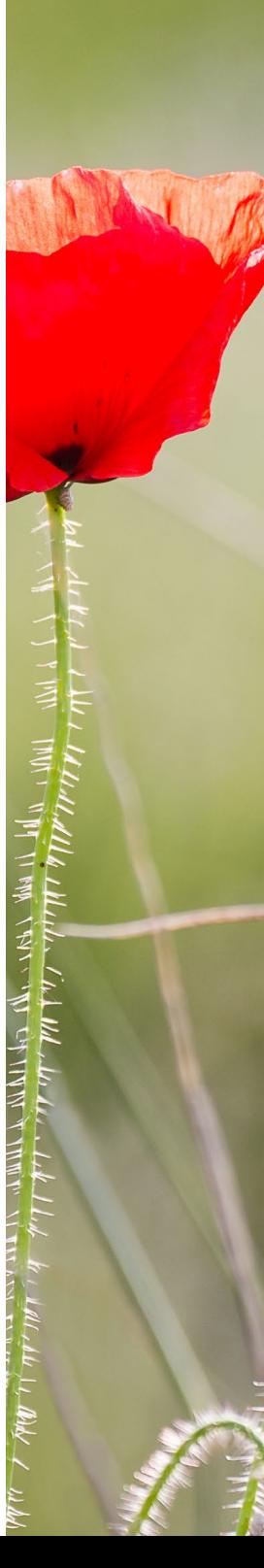

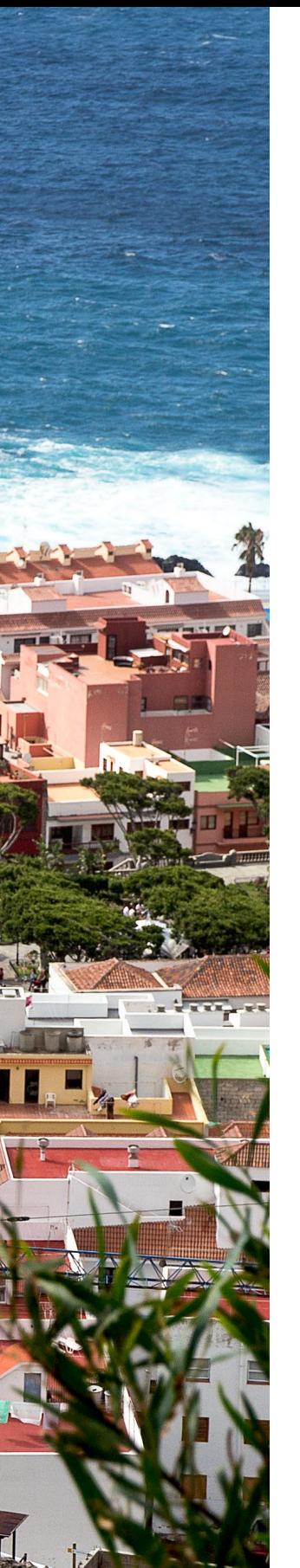

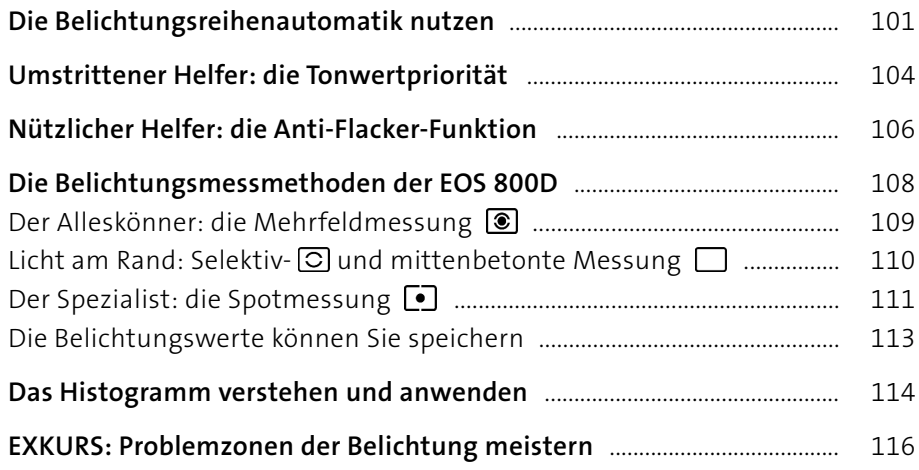

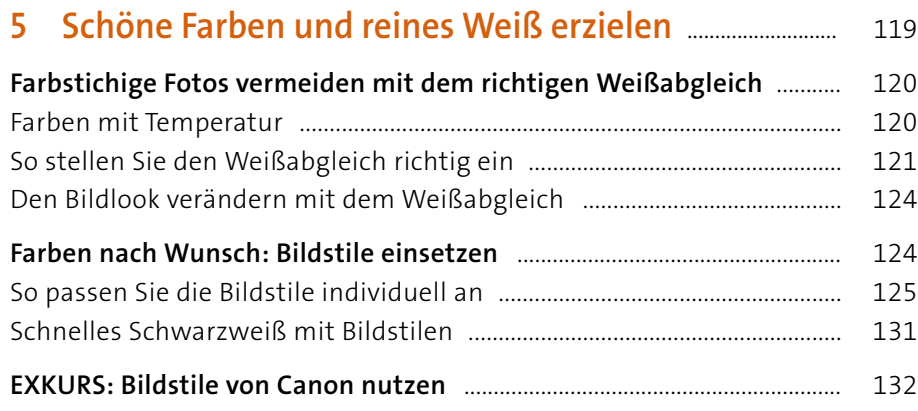

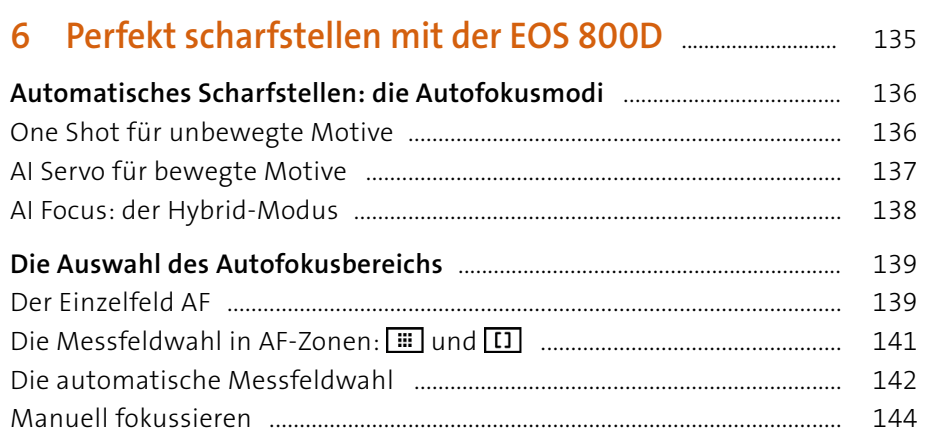

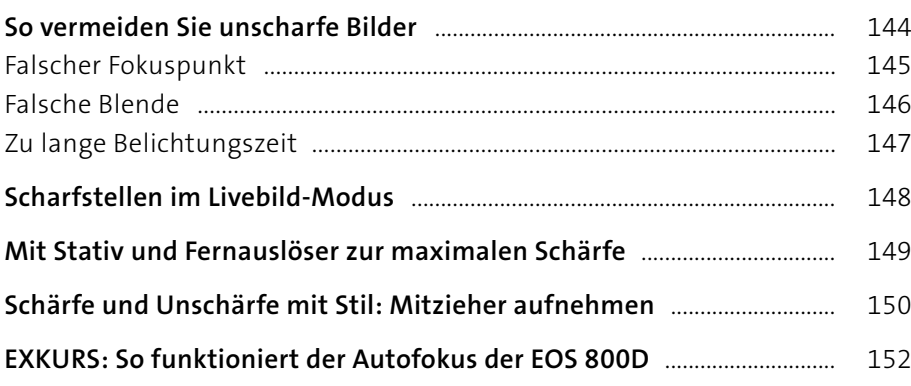

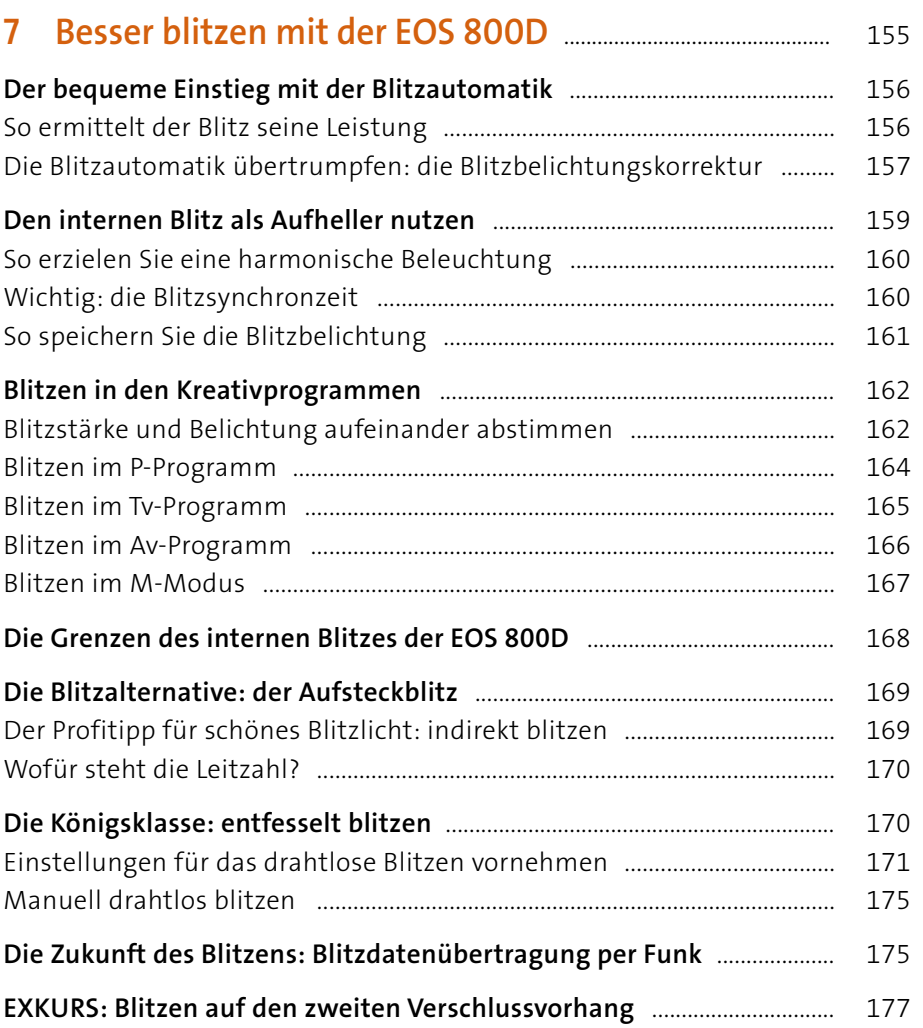

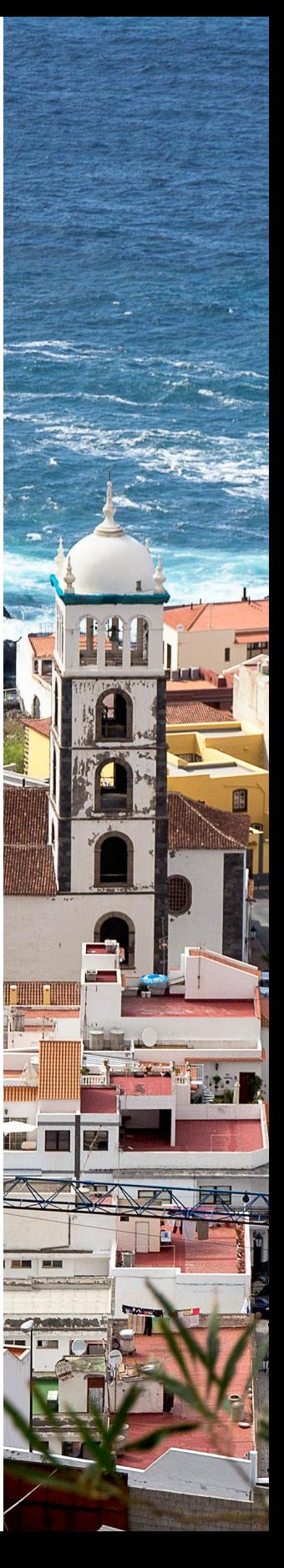

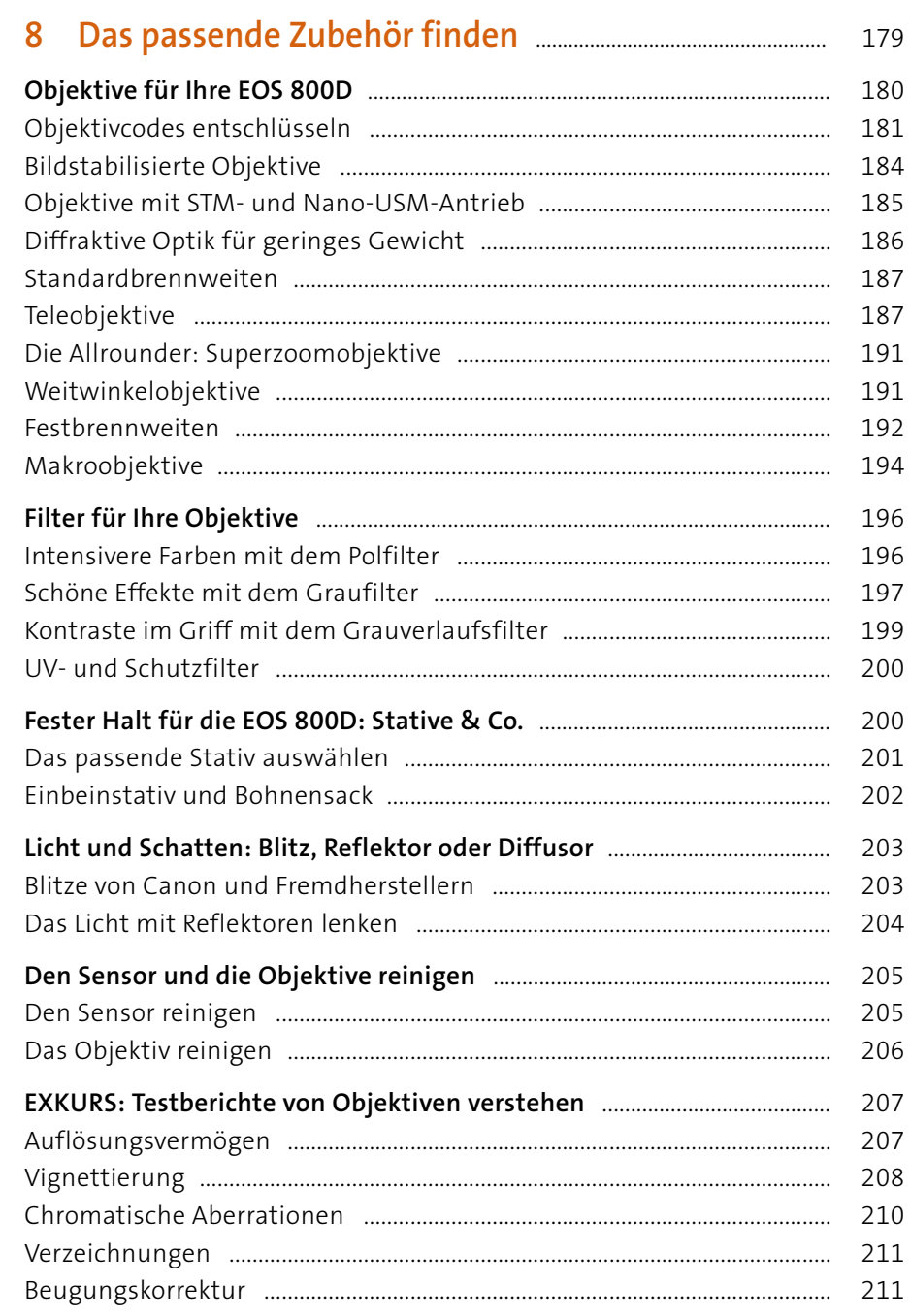

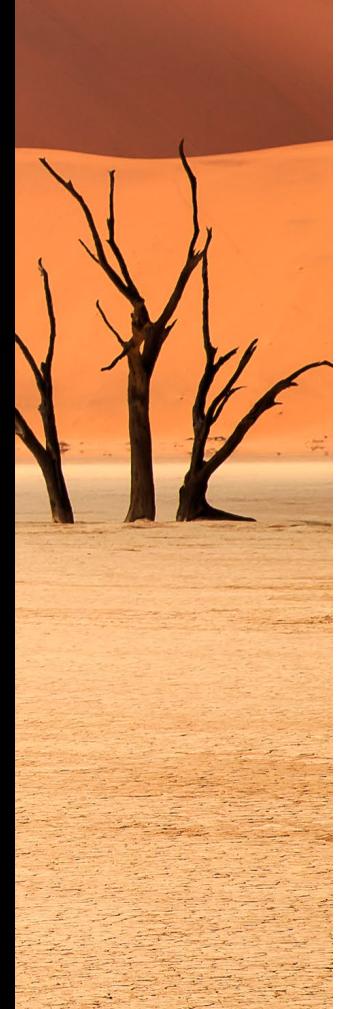

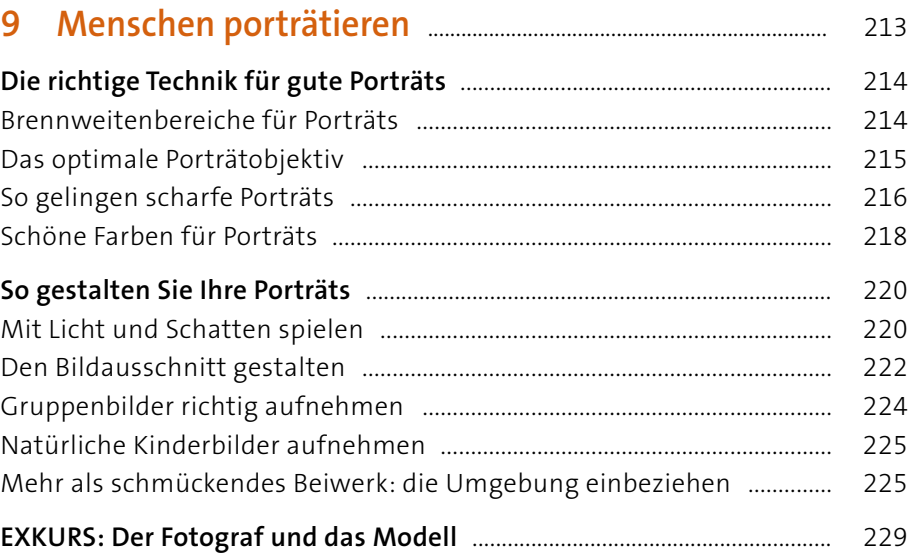

# **10 Natur inszenieren mit der EOS 800D** .................................. 231

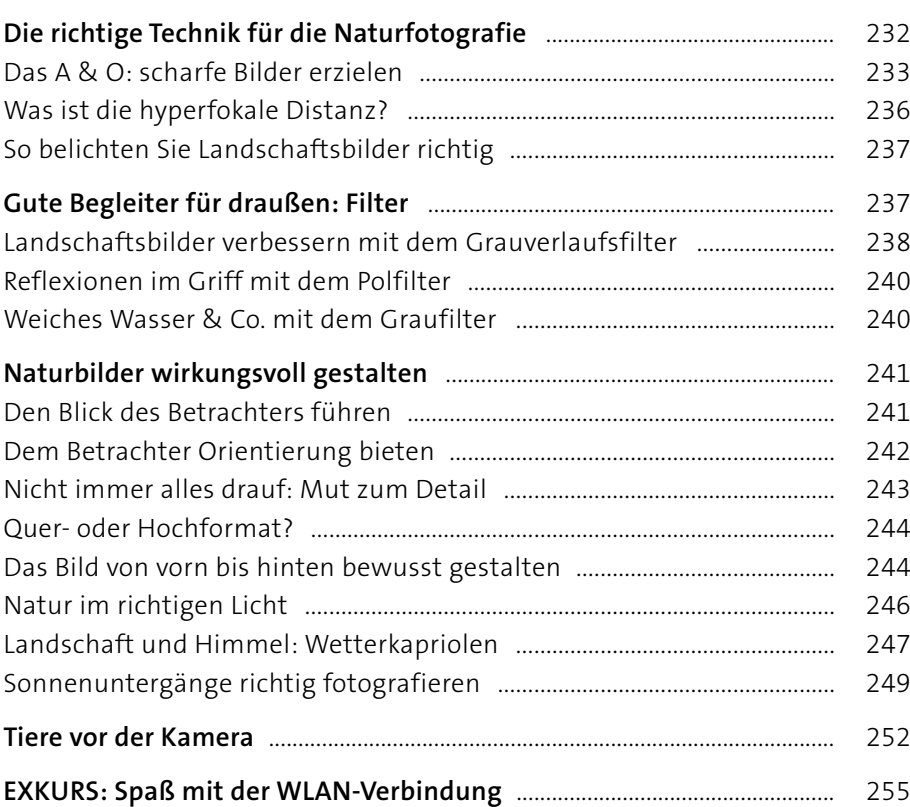

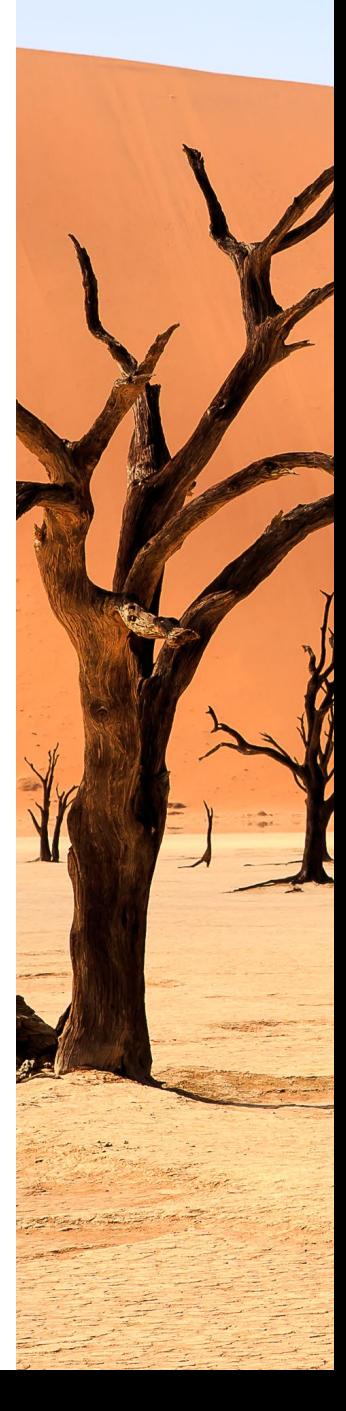

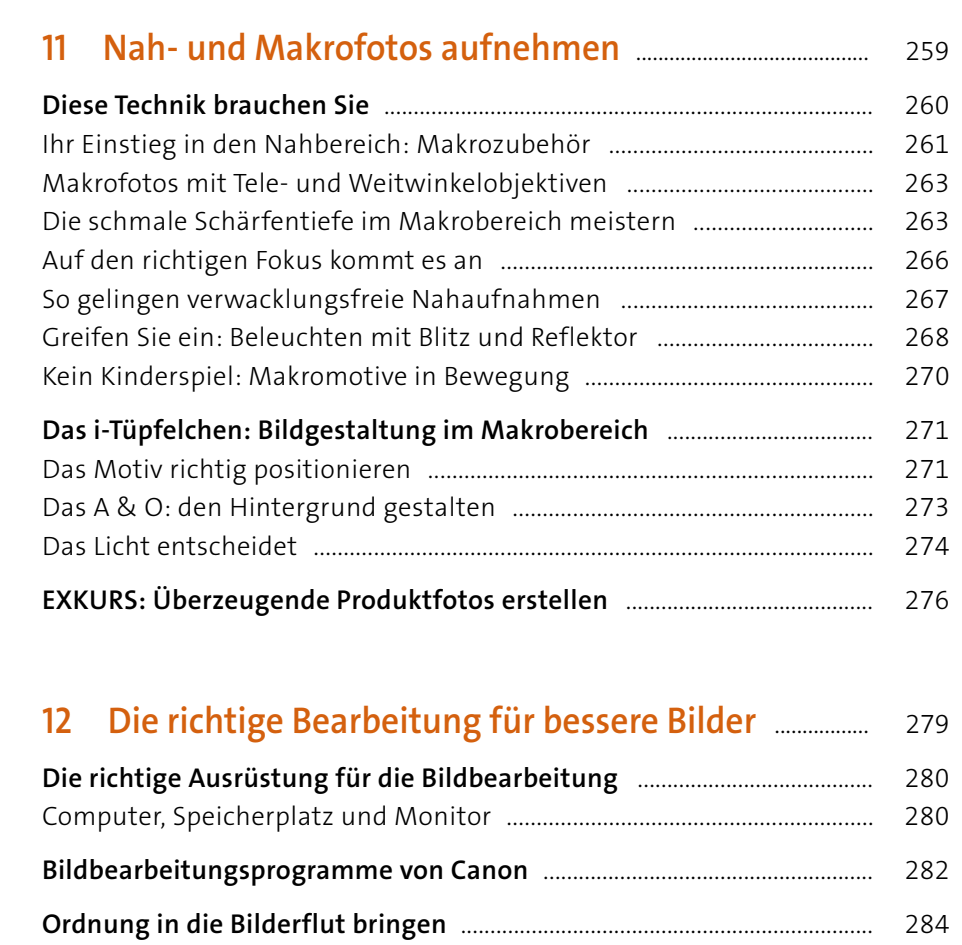

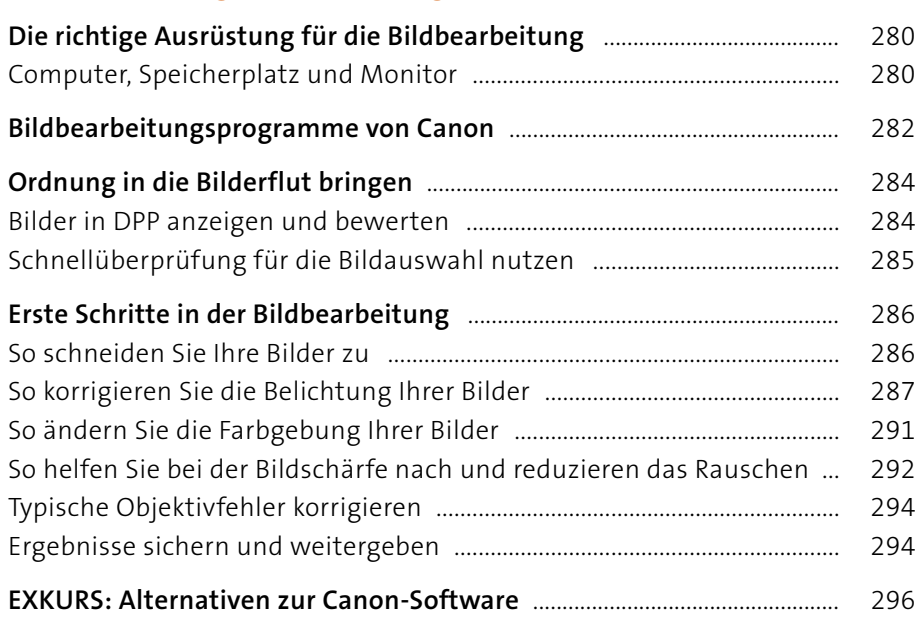

# **13 Filme drehen mit der EOS 800D** ................................................ 299

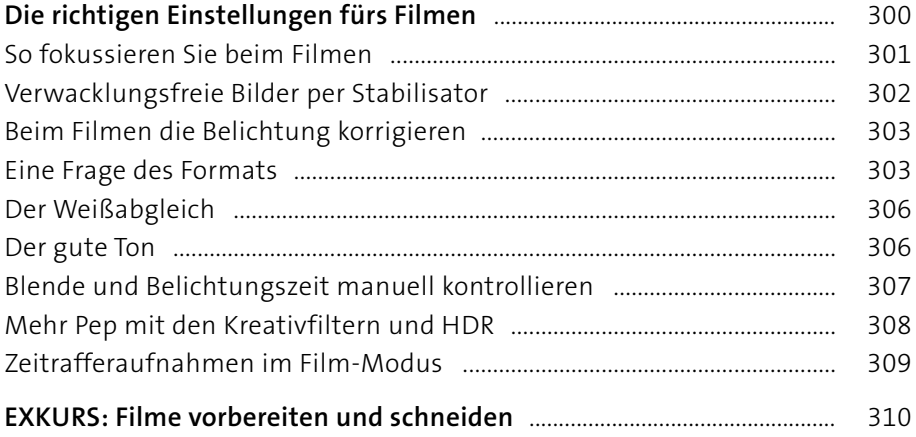

# **Anhang: Die Menüeinstellungen im Überblick** .................... 313 **Das Menü »Aufnahmeeinstellungen«** ............................................................. 314 **Das Menü »Wiedergabeeinstellungen«** .......................................................... 320 **Das Menü »Funktionseinstellungen«** ............................................................... 322 **Die Individualfunktionen C.Fn** ............................................................................. 326 **Das Menü »Anzeigeprofil-Einstellungen«** ...................................................... 331 **EXKURS: Die Firmware aktualisieren** ................................................................ 334

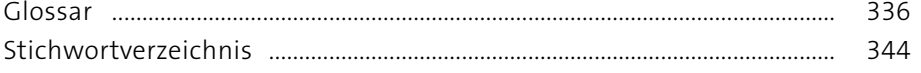

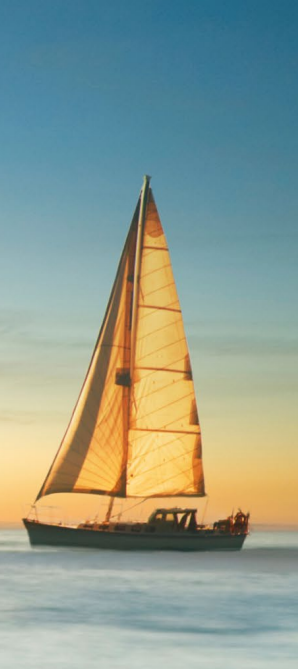

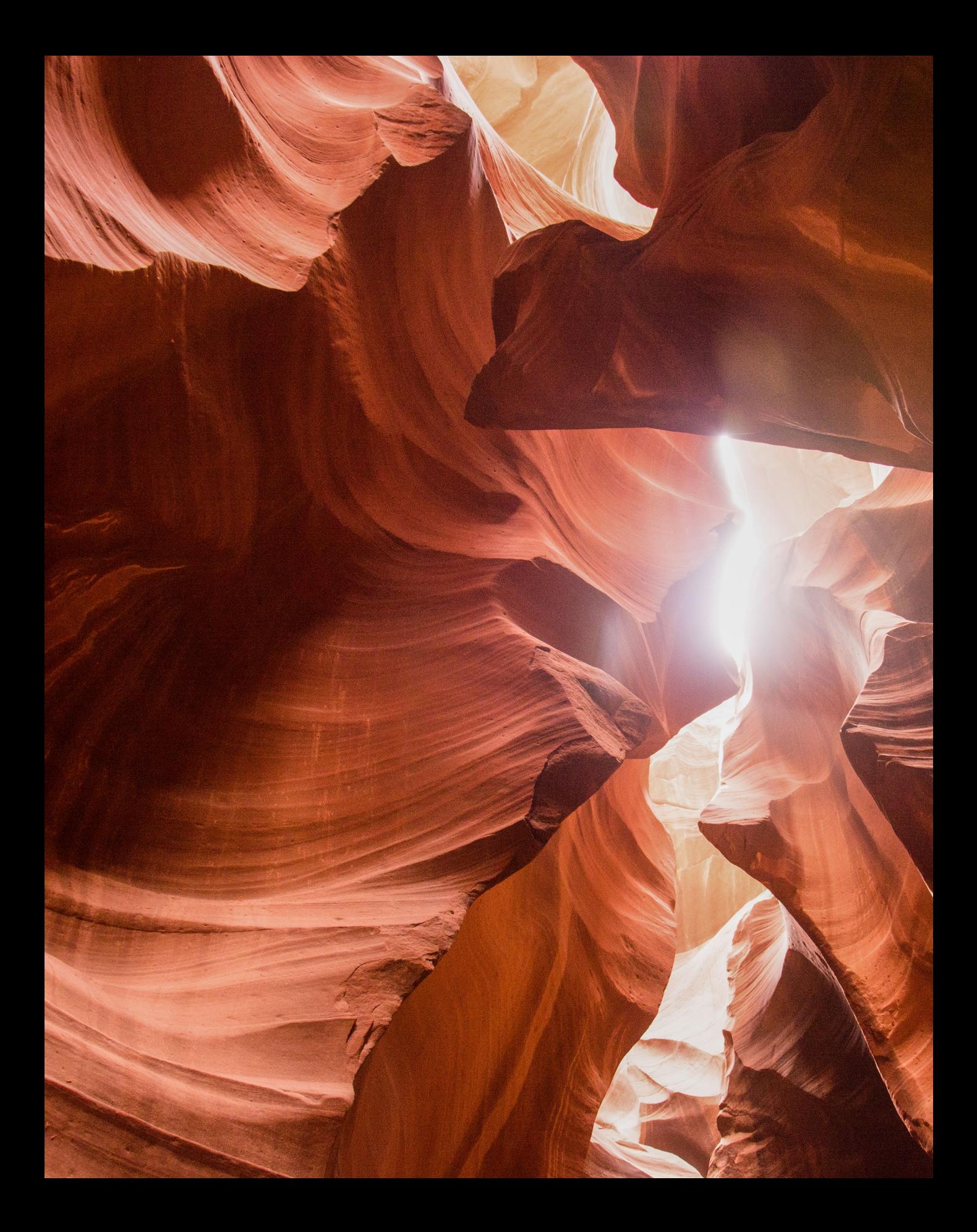

# **Vorwort**

Die EOS 800D gefällt mir ausgesprochen gut. Einerseits besitzt sie eine Menge Funktionen, die bislang den wesentlich teureren Modellen vorbehalten waren. Auf der anderen Seite finden sich auch Einsteiger dank der neu gestalteten Menüdarstellung schnell zurecht. Damit ist die Kamera ein optimaler Begleiter auf dem fotografischen Weg.

Das spiegelt sich auch in diesem Buch wider: Nach den ersten Schritten in den Motivprogrammen geht es schnell zu den zahlreichen Möglichkeiten der Kreativprogramme. Sicherlich wollen Sie als Leser dieses Buches tiefer in die Materie einsteigen und die Grenzen der Vollautomatik hinter sich lassen. Weil Technik dabei nur eine Seite der Medaille ist, gibt es außerdem viele praktische Anregungen und Tipps zu den wichtigsten fotografischen Genres.

An der Entstehung dieses Buches haben verschiedene Personen mitgewirkt, denen ich zu großem Dank verpflichtet bin. Sie lieferten mir wertvolle Hinweise und Anregungen und begleiteten mich zu einigen der schönsten Fotospots. Großer Dank gebührt auch meiner Lektorin Alexandra Bachran, die seit vielen Jahren meine Buchprojekte professionell betreut.

Schließlich würde ich mich freuen, von Ihnen zu hören. Falls Sie Fragen oder Anmerkungen haben, schreiben Sie mir doch einfach eine Mail unter *[Dietmar.Spehr@gmail.com](mailto:Dietmar.Spehr@gmail.com)* oder besuchen Sie mich unter *[facebook.com/](http://facebook.com/DietmarSpehr) [Dietmar Spehr](http://facebook.com/DietmarSpehr)*.

Ich wünsche Ihnen viel Vergnügen beim Lesen und Ausprobieren, eine sehenswerte Fotoausbeute und natürlich allzeit gutes Licht!

#### **Ihr Dietmar Spehr**

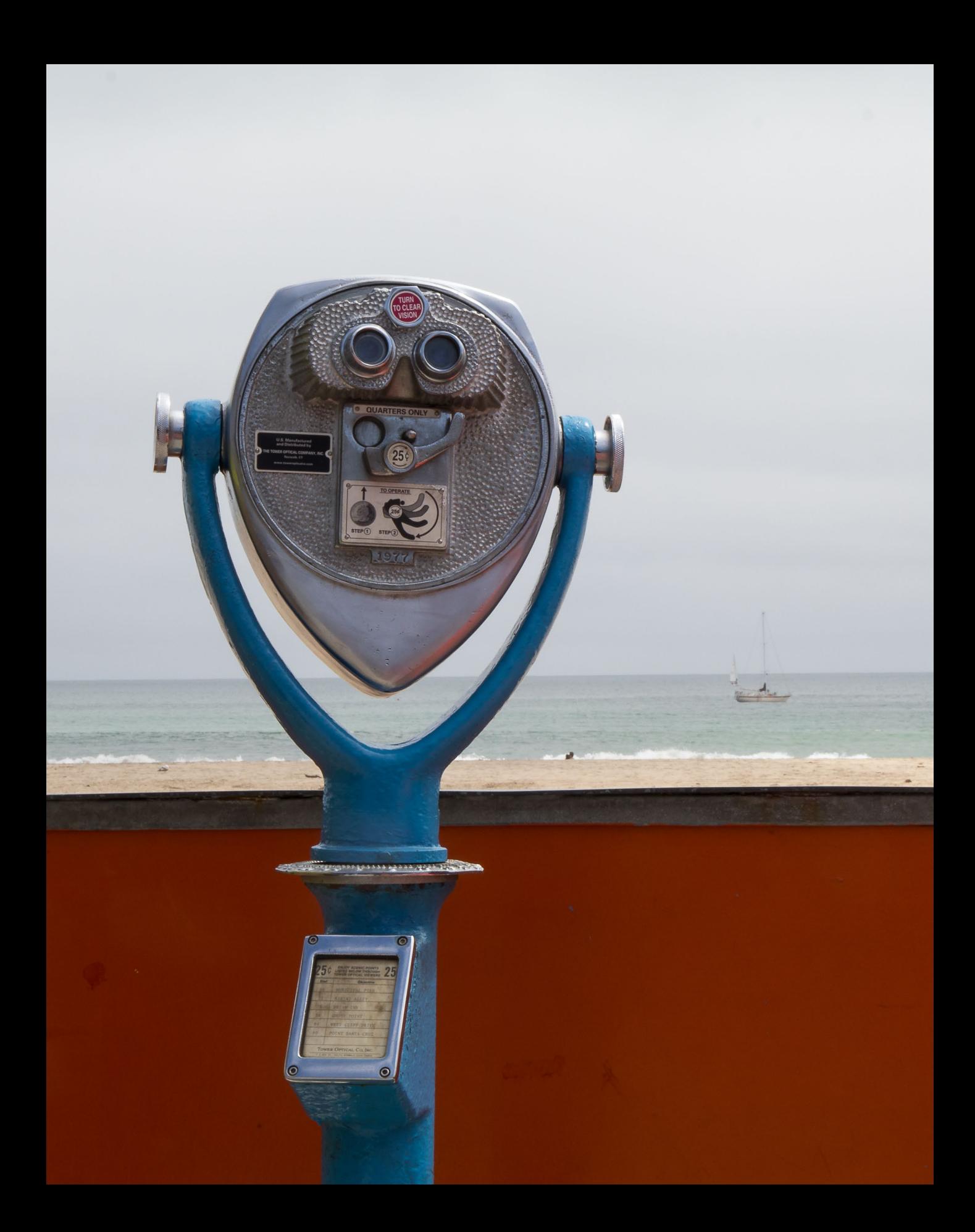

# Kapitel 1 **Erste Schritte mit der EOS 800D**

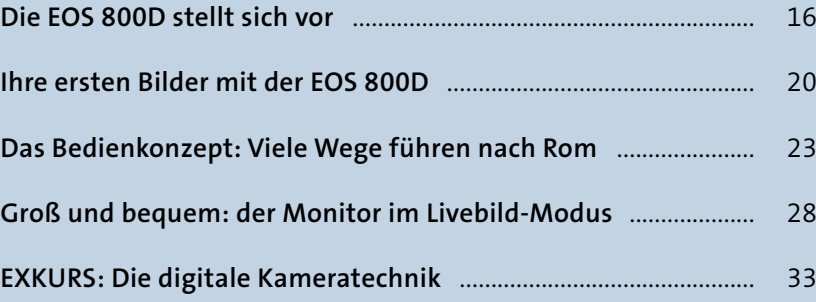

#### **Die EOS 800D stellt sich vor**

Ob Sportaufnahmen, Porträts, Naturfotografien, Abbildungen großer Bauwerke oder kleiner Tiere: Die EOS 800D macht in allen Disziplinen eine gute Figur. Dabei wird Ihnen die Kamera nicht nur bei Ihren ersten Versuchen, sondern auch bei fortgeschrittenen fotografischen Arbeiten gute Dienste leisten. Hilfreiche Aufnahmeprogramme für den Einsteiger sowie ausgetüftelte Funktionen für den versierten Fotografen sind in der EOS 800D gleichermaßen vereint.

Vielleicht haben Sie bereits erste Fotos geschossen und ein wenig mit den unterschiedlichen Einstellungen experimentiert. Wie die verschiedenen Menüs und Programme funktionieren und idealerweise eingesetzt werden, erschließt sich dabei leider nicht unbedingt intuitiv. Hier setzt dieses Buch an: Es führt Sie Kapitel für Kapitel durch die verschiedenen Programme der EOS 800D. Dabei erfahren Sie mehr und mehr über die unterschiedlichen Funktionen der Kamera und lernen deren Logik zu verstehen und einzuschätzen. Zahlreiche Beispiele zeigen Ihnen, wann die Kamera an ihre Grenzen gerät und mit welchen Mitteln sie wieder auf Kurs gebracht werden kann.

Mit dem Wissen aus den ersten, eher technischen Kapiteln sind Sie für viele Motivsituationen bereits gut gerüstet und können sich verstärkt auf die gestalterischen Aspekte konzentrieren. Bereits auf den ersten Seiten lernen Sie dazu einige Tricks, mit denen Bilder ihre Wirkung besser entfalten. In den Motivkapiteln ab [Seite 214](#page--1-0) erfahren Sie dann mehr über das Anfertigen von Porträts und Naturaufnahmen sowie zum Fotografieren kleiner Dinge mit der Makrofotografie. Auch das Filmen mit der EOS 800D wird in einem eigenen Kapitel beleuchtet. Im Kapitel 12, »Die richtige Bearbeitung für bessere Bilder«, dreht sich alles um die Verarbeitung der Bilder mit *Digital Photo Professional* von Canon.

In Schritt-für-Schritt-Anleitungen erfahren Sie, wie Sie konkret bei der Bedienung der Kamera vorgehen müssen, um die im Buch dargestellten Inhalte in Ihrem Bild umzusetzen. Ergänzende Themen und Hintergrundinformationen werden in Exkursen jeweils am Ende eines Kapitels behandelt.

### **Hier gibt es vertiefende Informationen**

In diesen Kästen finden Sie ergänzende Hinweise zu den jeweiligen Themen. Sie helfen Ihnen, Technik und Gestaltungsmethoden noch genauer zu verstehen, oder liefern interessante Details am Rande zur EOS 800D oder zum Fotografieren an sich.

#### **Lernen Sie die Bedienelemente Ihrer Kamera kennen**

Einen ersten Überblick über die Tasten der Kamera bieten die folgenden Seiten. Doch keine Sorge: Sie müssen sich nicht alles auf Anhieb merken, sondern lernen in diesem Buch alle wichtigen Funktionen nach und nach kennen.

- 1 **Fokussierschalter**: wechselt zwischen dem manuellen und dem automatischen Fokus (**AF/MF**)
- 2 **Bildstabilisatorschalter**: aktiviert den im Objektiv eingebauten Bildstabilisator
- 3 **Objektiventriegelungstaste**: muss zum Wechseln des Objektivs gedrückt werden
- 4 **Blitztaste**: schaltet in den Kreativprogrammen den Blitz zu, führt auf schnellstem Wege in das Blitzmenü
- 5 **WLAN-Anzeige**: leuchtet bei aktivem WLAN- oder NFC-Betrieb
- 6 **Markierung der Sensorebene**
- 7 **Blitz**: der eingebaute Lichtlieferant
- 8 **Blitzschuh**: ermöglicht das Aufsetzen eines externen Blitzes
- 9 **Moduswahlrad**: schaltet zwischen verschiedenen Aufnahmeprogrammen um
- **D** Hauptschalter: schaltet die Kamera ein beziehungsweise wechselt in den Film-Modus
- **D** DISP-Taste: schaltet das Display an und aus
- **D** ISO-Taste: ermöglicht den Wechsel in das ISO-Menü zur Einstellung der Lichtempfindlichkeit des Sensors
- **B** Hauptwahlrad  $\angle$  zum schnellen Verändern von Einstellungen
- n **Auslöser**: nimmt das Foto auf; den Auslöser halb drücken, um zu fokussieren und die Belichtung zu messen

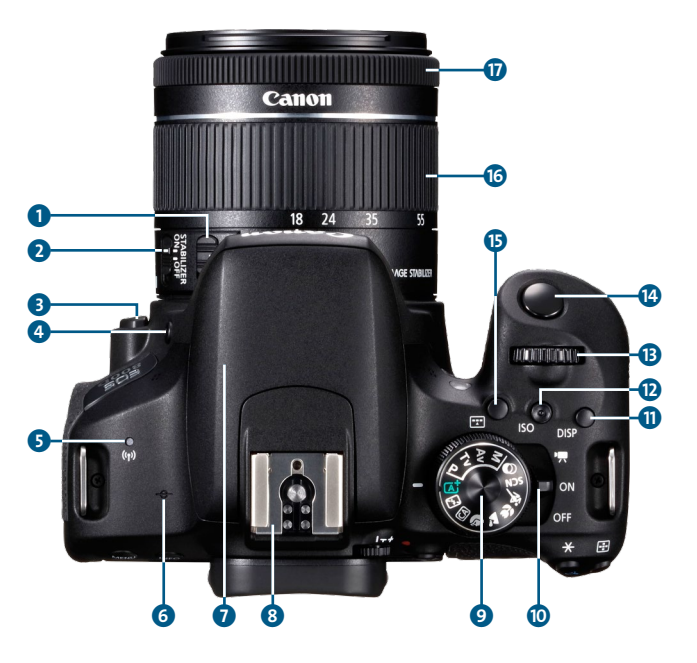

<sup>y</sup> **Abbildung 1.1** *Die EOS 800D von oben (Bild: Canon)*

- o **Auswahltaste für Autofokusbereich** : ermöglicht die Wahl eines zum Motiv passenden Autofokusmessbereichs
- *B* Zoomring: dient zum Einstellen der Brennweite
- *Q* Fokusring: stellt manuell scharf; bei STM- und vielen USM-Objektiven greifen Sie mit dem Fokusring manuell in den Autofokus ein.

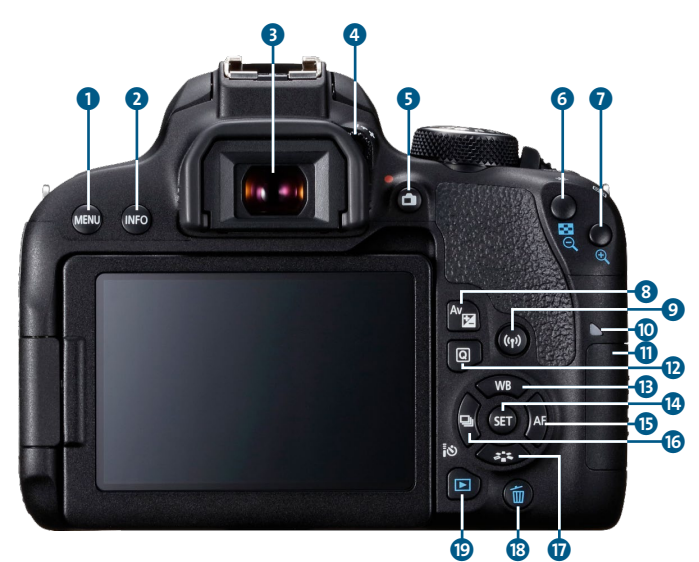

<sup>y</sup> **Abbildung 1.2** *Die EOS 800D von hinten (Bild: Canon)*

- 1 **MENU-Taste**: führt in das Einstellungsmenü der Kamera
- 2 **INFO-Taste**: blendet Bildinformationen ein und aus
- 3 **Sucher**: bietet den direkten Blick durch das Objektiv auf das aufzunehmende Motiv
- 4 **Rad zur Dioptrien-Einstellung**: ermöglicht Kurz- und Weitsichtigen, den Sucher so einzustellen, dass auch ohne Brille ein scharfes Bild erscheint
- 5 **Livebild-Taste** : zeigt das aufzunehmende Bild im Display an (Livebild-Modus); startet im Film-Modus die Aufnahme
- **6 Sterntaste \***: speichert die Belichtungseinstellungen bis zur nächsten Aufnahme; dient beim Betrachten von Bildern zum Auszoomen
- **1** AF-Messfeldwahl-Taste ::: ermöglicht in den Kreativprogrammen die Wahl eines anderen Autofokusmessfeldes; dient beim Betrachten von Bildern zum Einzoomen
- 8 Av-Taste **E**: ermöglicht zusammen mit dem Hauptwahlrad die Einstellung einer Über- oder Unterbelichtung
- **9** WLAN-Taste ((1): führt direkt in das Menü für die Kommunikation per WLAN, NFC und Bluetooth
- **1** Zugriffsleuchte: zeigt einen Leseoder Schreibvorgang auf der Speicherkarte an
- **G** Speicherkartensteckplatz: enthält die SD-Karte
- **D** Q-Taste **Q**: führt zum Displaymenü und schaltet dort zugleich die Bedienung per Touchscreen frei
- **B** WB-Taste: ermöglicht in den Kreativprogrammen die Auswahl eines anderen Weißabgleichs (*White Balance*, WB); funktioniert auch als Pfeiltaste nach oben
- $\bullet$  **SET-Taste**: zur Bestätigung von Anweisungen und zur Auswahl von Menüeinträgen
- o **AF-Taste**: lässt sich in den Kreativprogrammen zur Verstellung des Autofokusmodus nutzen; funktioniert auch als Pfeiltaste nach rechts
- **B** Betriebsart-Taste III: schaltet zwischen **Einzelbild**, **Reihenaufnahme** und **Selbstauslöser** um; funktioniert auch als Pfeiltaste nach links
- *D* Bildstil-Taste  $\tilde{\sigma}_{\blacksquare}^{\blacktriangleright}$ : ermöglicht in den Kreativprogrammen die Wahl eines anderen Bildstils; funktioniert auch als Pfeiltaste nach unten
- **B** Löschtaste m: ermöglicht das Löschen einzelner Bilder und Filme
- <sup>®</sup> Wiedergabetaste ▶ startet die Wiedergabe von Fotos

Wie Sie den Akku aufladen und einlegen, das Objektiv ansetzen sowie Datum, Uhrzeit, Zeitzone und Sprache an der Kamera einstellen, haben Sie bestimmt schon herausgefunden. Die mitgelieferte Kurz-Bedienungsanleitung erklärt alle diese Schritte recht detailliert.

#### **Wo ist die ausführliche Bedienungsanleitung?**

Neben der gedruckten Kurzanleitung gibt es jeweils eine ausführliche Anleitung zur EOS 800D selbst und den WLAN-Funktionen als PDF-Dateien. Sie finden diese auf der Canon-Homepage (*[www.canon.de/support](http://www.canon.de/support)*).

Möglicherweise haben Sie die EOS 800D zusammen mit dem Objektiv *EF-S 18–55 mm f/4 –5,6 IS STM* gekauft. Dieses *Kit-Objektiv* besticht durch sein ausgezeichnetes Preis-Leistungs-Verhältnis und leistet in vielen Motivsituationen gute Dienste. Die bei diesem Modell eingesetzte *Stepper Motor Technology* (STM) ist außerdem für das sanfte Zoomen bei Videodrehs optimal geeignet.

# **Objektive und Brennweiten**

Die Millimeterangaben im Objektivnamen stehen für die Brennweite. Diese legt fest, wie groß der Bildausschnitt ist. Wenn Sie durch Ihr Objektiv blicken, sehen Sie sofort die Unterschiede zwischen den Brennweiten: Bei 18 mm wird ein breiter Ausschnitt abgebildet (Weitwinkelbrennweite). Bei einer längeren Brennweite, zum Beispiel 55 mm, wird ein kleinerer Motivausschnitt erfasst und dafür größer abgebildet (Telebrennweite).

#### **SD-Karten: der kleine Unterschied**

Ein wichtiges Zubehörteil findet sich allerdings leider nicht in der Verpackung: Ihre EOS 800D sichert die Bilder auf einer Speicherkarte im SD-Format. Die im Handel erhältlichen Modelle unterscheiden sich durch ihre Speicherkapazität und die Geschwindigkeit, mit der die Daten auf die Karte geschrieben und von ihr gelesen werden können. Falls Sie noch ältere Karten der Geschwindigkeitsklasse 6 (Class 6) besitzen, können Sie diese problemlos auch mit der EOS 800D verwenden. Beim Neukauf aber sind Karten, die das UHS-3-Logo 1 tragen, die beste Wahl. Einen guten Preis pro Gigabyte (GB) Kapazität bieten

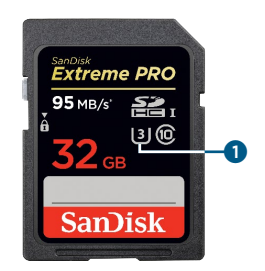

<sup>y</sup> **Abbildung 1.3** *SD-Karte mit 32 GB Speicherkapazität. Hier handelt es sich um ein Modell der Geschwindigkeitsklasse 10 mit*  **11HS-3**  $\bullet$ 

zurzeit Modelle mit 32 GB Speicher. Auf eine solche Karte passen immerhin 2600 Bilder der EOS 800D im JPEG-Format in bester Qualität. Videoaufnahmen benötigen zwischen 20 und 200 Megabyte (MB) pro Minute.

### **Ihre ersten Bilder mit der EOS 800D**

Bei einer Spiegelreflexkamera blickt der Fotograf durch den Sucher und komponiert so die Aufnahme. Im Gegensatz zu anderen Kameraarten führt der Blick sogar direkt durch das Objektiv – eine Besonderheit der Spiegelreflextechnik (siehe den Exkurs »Die digitale Kameratechnik« ab [Seite 33\)](#page--1-0). Dieses Konstruktionsprinzip ermöglicht ein sehr schnelles Scharfstellen sowie eine hohe Geschwindigkeit bei Reihenaufnahmen. Bei der EOS 800D sind es bis zu sechs Bilder pro Sekunde.

Beim Blick durch den Sucher sehen Sie einen Rahmen um die Fläche, in der eine automatische Scharfstellung möglich ist  $\Omega$ . Nach einem Antippen des Auslösers leuchten eines oder mehrere der 45 Autofokusmessfelder der EOS 800D auf **2**, und ein Piepton quittiert den Vorgang. Weitere Informationen, die Sie dort finden, sind Belichtungszeit <sup>4</sup>, Blendenwert <sup>9</sup> und ISO-Wert

<sup>z</sup> **Abbildung 1.4** *Der Blick durch den Sucher*

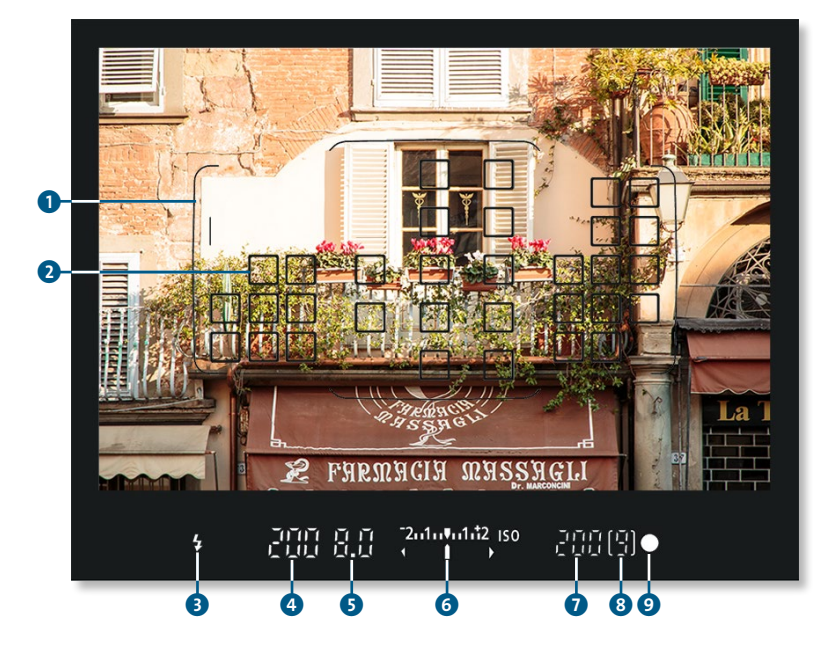

7. Diese Parameter werden in Kapitel 3, »So nutzen Sie die Kreativprogramme«, detailliert vorgestellt. Das Blitzsymbol 3 informiert über einen ausgeklappten Blitz. Die Zahl am rechten Rand  $\bigcirc$  zeigt an, wie viele Reihenaufnahmen Sie hintereinander mit der maximalen Geschwindigkeit schießen können. Der Punkt ganz rechts <sup>O</sup> leuchtet gelb, wenn das Scharfstellen geglückt ist. In den Kreativprogrammen **P**, **Tv**, **Av** und **M** gibt der Balken in der Mitte an, ob eine Über- oder Unterbelichtung erfolgt <sup>6</sup>.

# **Falsche Wahl getroffen?**

Falls ein Autofokusmessfeld aktiv ist, auf das Sie gar nicht scharfstellen wollten, tippen Sie am besten einfach noch einmal den Auslöser an. Die EOS 800D startet dann einen neuen Versuch, scharfzustellen. In Kapitel 6, »Perfekt scharfstellen mit der EOS 800D«, lernen Sie manuelle Techniken kennen, mit denen der Autofokus auch in komplizierten Fällen sicher sitzt.

Wird der Auslöser ganz durchgedrückt, erfolgt die Aufnahme, und diese erscheint wenig später für einige Sekunden auf dem Monitor. Falls im Sucher einer der Werte blinkt, ist für eine korrekte Belichtung zu wenig Licht vorhanden. In einigen Belichtungsprogrammen klappt in solchen Situationen automatisch der Blitz aus. Ansonsten aktiviert ein Druck auf die Blitztaste den Generator für zusätzliches Licht.

#### гт **Ist der Autofokus aktiviert?**

Wenn der Autofokus nicht funktioniert, steht vielleicht der Autofokusschalter am Objektiv auf **MF** für manuellen Fokus.

Mit dem Moduswahlrad teilen Sie der Kamera mit, in welchem Programm Sie fotografieren möchten. Als Einsteiger können Sie mit der Vollautomatik  $\overline{\mathbf{A}}$ , der **Automatischen Motiverkennung**, alle Einstellungen der Kameraautomatik überlassen und sich ganz auf die Bildgestaltung konzentrieren.

#### [ 39mm | f5,6 | 1/1600s | ISO 100]

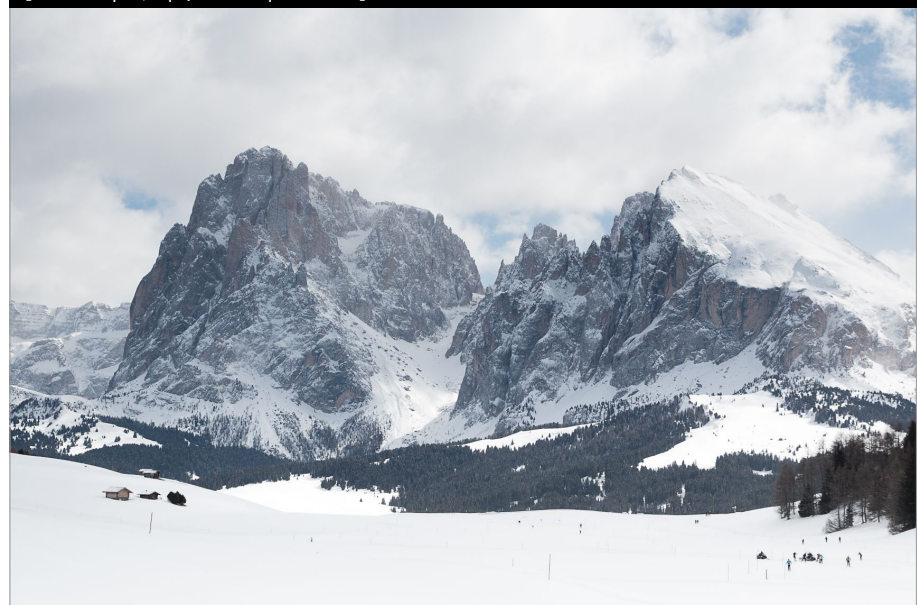

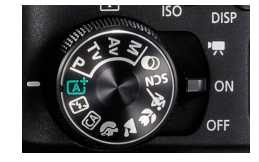

<sup>y</sup> **Abbildung 1.5** *Das Moduswahlrad ist die Programmschaltzentrale der EOS 800D.*

<sup>&</sup>lt; **Abbildung 1.6** *Naturaufnahme im Vollautomatik-Modus*

Die mit einem Piktogramm versehenen Aufnahmemodi nennt Canon *Motivprogramme*. Ein Dreh darauf führt Sie zu einer Auswahl für Porträts, Landschafts- und Sportaufnahmen und die Fotografie kleiner Dinge, die Makrofotografie. Sieben weitere Programme teilen sich das Kürzel **SCN** für *Scene*. In Kapitel 2, »Das leisten die Motivprogramme«, erfahren Sie mehr dazu. Als weiteren Punkt auf dem Moduswahlrad finden Sie die Option für die **Kreativfilter**. Dabei handelt es sich um unterschiedliche Verfremdungsstile wie einen Miniatureffekt. Näheres dazu finden Sie im Abschnitt »Bilder mit den Kreativfiltern aufpeppen« auf [Seite 54](#page--1-0).

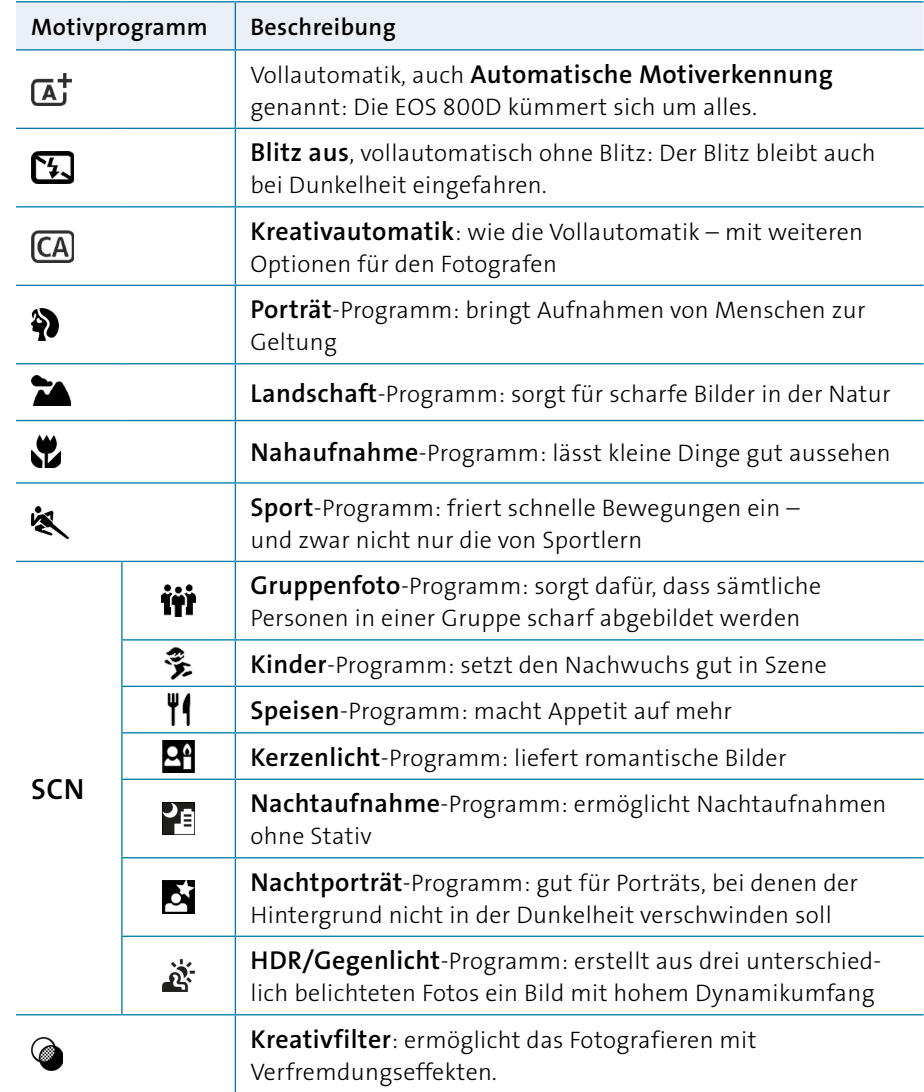

### **Tabelle 1.1** <sup>&</sup>gt;

*Die Motivprogramme der EOS 800D im Überblick*

Die mit **P**, **Tv**, **Av** und **M** bezeichneten Modi heißen *Kreativprogramme*. Sie richten sich an den fortgeschrittenen Fotografen und ermöglichen die komplette Kontrolle über die Belichtung. Was sich dahinter verbirgt, wird in Kapitel 3, »So nutzen Sie die Kreativprogramme«, detailliert vorgestellt.

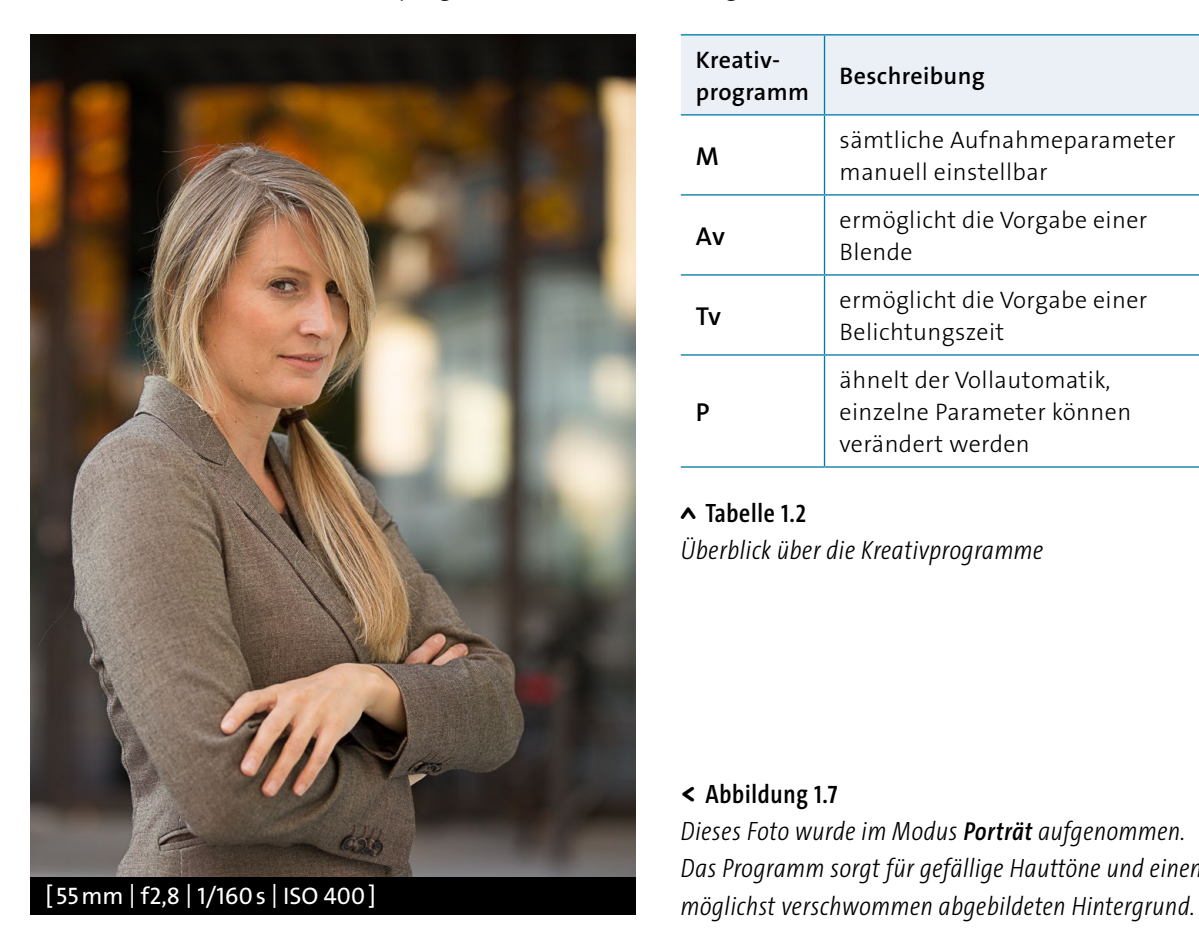

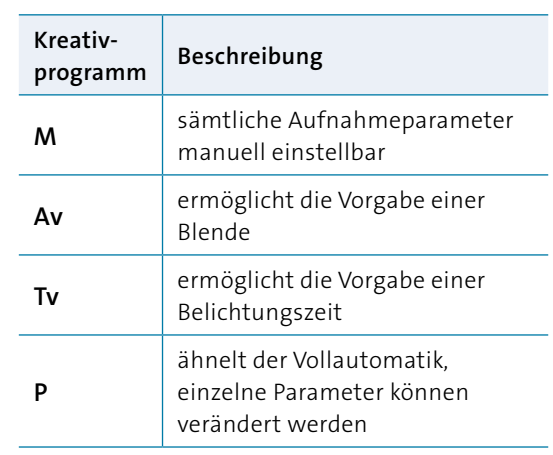

<sup>y</sup> **Tabelle 1.2** *Überblick über die Kreativprogramme*

#### <sup>&</sup>lt; **Abbildung 1.7**

*Dieses Foto wurde im Modus Porträt aufgenommen. Das Programm sorgt für gefällige Hauttöne und einen* 

# **Das Bedienkonzept: Viele Wege führen nach Rom**

Die EOS 800D lässt sich gleich auf mehreren Wegen sehr komfortabel bedienen. Die meisten Einstellungen können Sie mit einigen gut positionierten Bedienelementen verändern: Das Hauptwahlrad  $\frac{1}{2}$  liegt direkt unter dem Zeigefinger. Dadurch können Sie viele Aufnahmeparameter verändern, ohne den Blick vom Sucher zu nehmen.

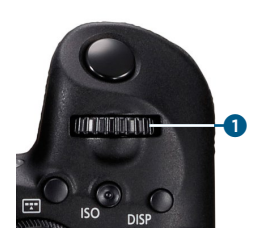

<sup>y</sup> **Abbildung 1.8** *Das Hauptwahlrad*

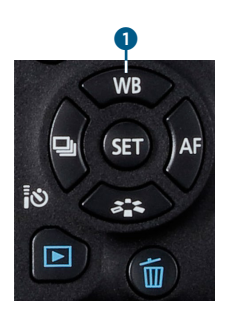

<sup>y</sup> **Abbildung 1.9** *Die Tasten für häufig benutzte Funktionen dienen zugleich als Pfeiltasten.*

Mit der Kamera vor dem Auge lassen sich die Pfeiltasten gut mit dem rechten Daumen bedienen. Das ist besonders bei der Auswahl eines Autofokusfeldes hilfreich. Ansonsten dienen sie vor allem der Navigation durch die Menüs – sofern dazu nicht der Touchscreen zum Einsatz kommt. Zugleich sind sie mit besonders häufig benötigten Funktionen belegt. So dient die Pfeiltaste nach oben 1 zugleich zum Verstellen des Weißabgleichs. Die Abkürzung **WB** steht für *White Balance*, englisch für »Weißabgleich«.

Ob der Monitor auf der Kamerarückseite die Einstellungen oder eine Wasserwaage zeigt, können Sie über die **INFO**-Taste bestimmen. Im Grundzustand sind die Aufnahmefunktionseinstellungen zu sehen. Auf diesem Bildschirm erscheinen die wichtigsten Parameter im Überblick (Abbildung 1.10). Sie können sie dort direkt verstellen, nachdem Sie auf das Feld **Q** getippt oder die **Q**-Taste gedrückt haben. Insbesondere bei den Kreativprogrammen (**P**, **Tv**, **Av** und **M**) erscheinen noch einige weitere Parameter, die verändert werden können. Dazu haben Sie mehrere Möglichkeiten:

- Sie tippen das ausgewählte Feld mit dem Finger an und gelangen in das entsprechende Menü.
- Sie drücken die **SET**-Taste und erreichen das gleiche Menü.
- Sie drehen am Hauptwahlrad  $\frac{1}{2}$ , ohne erst in das Menü zu springen. Stattdessen erscheinen sämtliche Optionen direkt auf dem Display. Dadurch ist diese Möglichkeit am schnellsten.

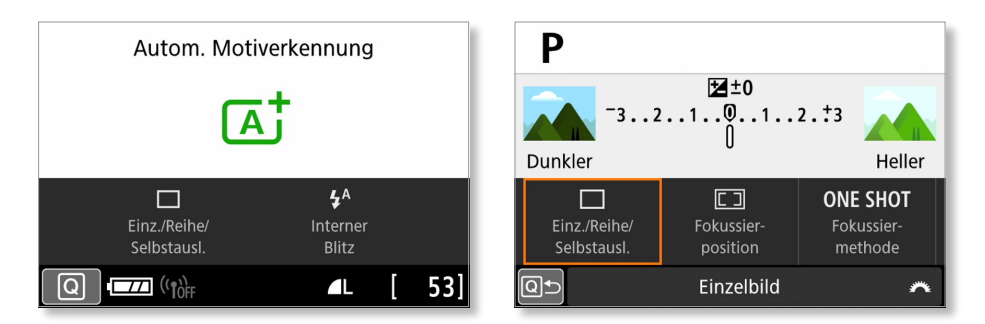

#### <sup>y</sup> **Abbildung 1.10**

*Links: Der Monitor in einem der Motivprogramme, der Automatischen Motiverkennung.*  Rechts: Nach der Freigabe mit **D** können in einem Kreativprogramm wie der Programm*automatik P einzelne Parameter verstellt werden.*

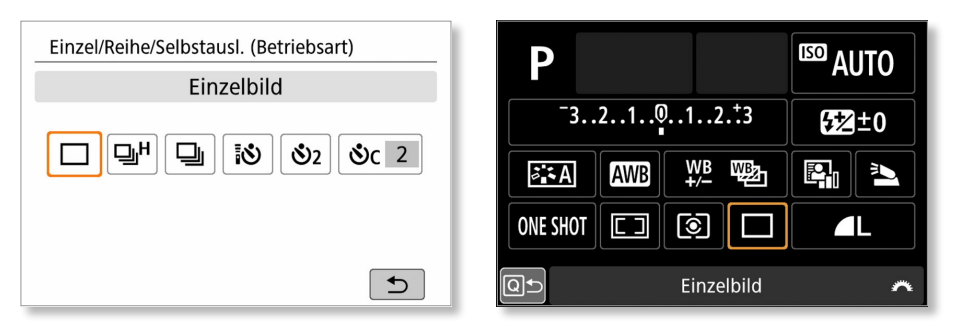

#### <sup>y</sup> **Abbildung 1.11**

*Die Betriebsart-Taste führt direkt in das entsprechende Menü. In der alternativen ausführlichen Darstellung gibt es für diese Funktion ein eigenes Piktogramm.*

Einstellungen grundsätzlicher Natur sind im Kameramenü (Abbildung 1.12) verborgen, das Sie über die **MENU**-Taste erreichen. Je nachdem, ob Sie sich in einem der Kreativprogramme, einem Motivprogramm, im Livebild- oder im Film-Modus befinden, unterscheiden sich Umfang und Aufbau des Menüs. Auch dort kommen Sie über den Touchscreen oder mit den Pfeiltasten zum Ziel. Per Fingertipp oder mit der **SET**-Taste springen Sie in einen einzelnen Menüpunkt. Am besten, Sie probieren die verschiedenen Einstellungsvarianten eine Weile aus. Im Laufe der Zeit finden Sie so die für Ihre Anforderungen optimale Bedienweise. Möglicherweise können Sie nach einiger

Zeit auch auf die sehr ausführliche, auf Einsteiger zugeschnittene Menüdarstellung verzichten. In der Schrittfür-Schritt-Anleitung »Einstellungen für einen guten Start« auf [Seite](#page--1-0)  [30](#page--1-0) erfahren Sie, wie sich die Alternative aus Abbildung 1.11 aktivieren lässt.

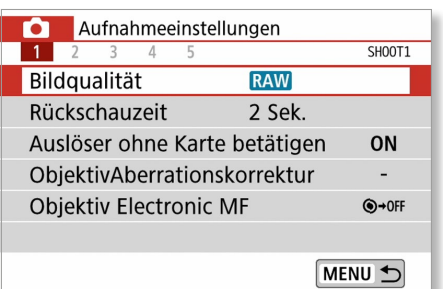

#### <sup>&</sup>lt; **Abbildung 1.12** *Im Kameramenü verändern Sie die Grundeinstellungen der Kamera.*

### **Keine Angst vorm Verstellen!**

Sie können die Kamera jederzeit wieder in den Auslieferungszustand versetzen, ohne dass wichtige Einstellungen verloren gehen. Im Anhang auf [Seite 325](#page--1-0) erfahren Sie, wie das geht.

### **Bilder betrachten und löschen**

**SCHRITT FÜR SCHRITT**

#### **1 Die Bildwiedergabe starten**

Drücken Sie die Wiedergabetaste D. Das zuletzt geschossene Foto erscheint auf dem Monitor der EOS 800D. Indem Sie mit einem Finger auf dem Touchscreen eine Wischbewegung nach links oder rechts durchführen, kommen Sie zum nächsten oder vorangegangenen Bild auf der Speicherkarte. Ein alternativer Weg führt über die Pfeiltasten. Ein Dreh am Hauptwahlrad  $\hat{s}^{\text{max}}$ an der Vorderseite der EOS 800D wiederum bringt Sie in der Standardeinstellung gleich um zehn Bilder vor oder zurück. Ein mehrmaliges Drücken der **INFO**-Taste blendet während der Bildwiedergabe Informationen über die Einstellungen bei der Aufnahme ein. Mit einer Wischbewegung oder den Pfeiltasten nach oben und unten wechseln Sie zwischen verschiedenen weiteren Anzeigen zu den Aufnahmeparametern.

#### 100-1158 1/200  $F6.3$ **ISO**100 100-1158 16/04/2017 14:07:14 1/200 F6.3  $100$ Δv  $\sqrt{3.4}$  3, 4, 4, 0, 0, 0 AWR 0 e, **RAW** 31.7MB

#### **2 Einen Film abspielen**

Um einen Film abzuspielen, tippen Sie einfach mit dem Finger auf das Abspielsymbol  $\bullet$  in der Mitte des Monitors. Ein weiteres Antippen hält den Film an und führt in die Steueroptionen, die Sie so oder ähnlich von Ihrem DVD-Player kennen. Mit dem Hauptwahlrad  $\tilde{\ell}_{1}^{\mathcal{R}}$ verändern Sie die Lautstärke. Auch über die Tasten können Sie die Filmwiedergabe starten: Drücken Sie dazu **SET**, und starten Sie die Wiedergabe mit einem erneuten Druck auf diese Taste.

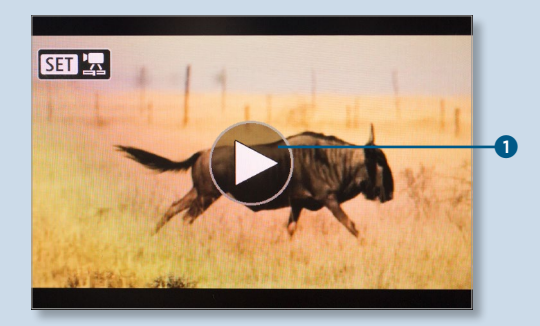

#### **3 Bildgröße mit dem Finger verändern**

Die Fingergesten für das Betrachten einzelner oder mehrerer Bilder gleichen denen eines Smartphones: Indem Sie mit zwei Fingern auf den Bildschirm tippen und die Finger gleichzeitig auseinanderziehen, vergrößern Sie den Bildschirmausschnitt um das bis zu Zehnfache. Die Geste in Gegenrichtung verkleinert die Darstellung wieder. Um den gezeigten Ausschnitt zu verschieben, benutzen Sie nur einen Finger und ziehen diesen in die gewünschte Richtung. Ein Fingertipp auf das Symbol [ $\bigtriangleup$ ] auf dem Monitor oder ein Druck auf die Wiedergabetaste führen aus der Bilddarstellung zurück zur Standard-Monitoranzeige.

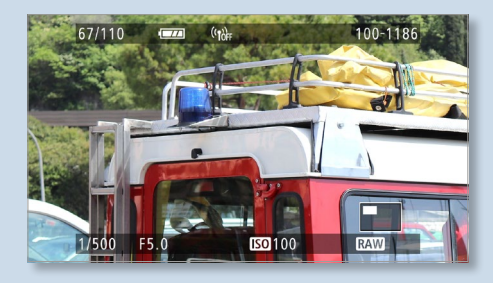

### **4 Die Tasten nutzen**

Falls Sie die Tasten der Kamera der Fingerbedienung vorziehen, führen die AF-Messfeldwahl-Taste  $\cdot$  oder die Sterntaste  $\star$  gemeinsam mit den Pfeiltasten zum gleichen Ergebnis wie in Schritt 3.

### **5 Bilder sichten**

Verkleinern Sie die Bilddarstellung mit der entsprechenden Fingergeste oder einem Druck auf die Sterntaste  $\bigstar$  noch stärker, gelangen Sie zu einer Übersicht mit mehreren kleinen Bildern. Diese Darstellungsart heißt *Indexanzeige*. Mit dem Finger von oben nach unten wischend oder mit Hilfe der Pfeiltasten bewegen Sie sich von Bild zu Bild. Das jeweils aktivierte Foto bekommt dabei einen orangefarbenen Rahmen 2. Durch Drehen am Hauptwahlrad ist es möglich, jeweils blockweise von Übersicht zu Übersicht zu springen. Um wieder zur Einzelbilddarstellung zurückzugelangen, nutzen Sie einen Fingertipp auf das aktuell umrahmte Bild oder die **SET**-Taste.

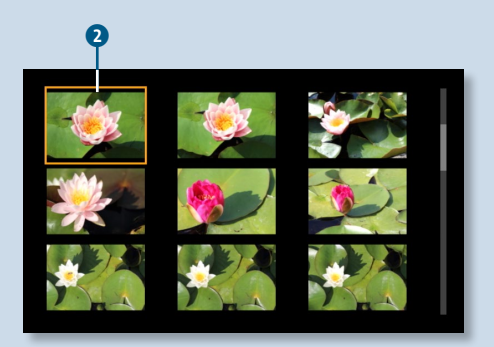

## **6 Ein einzelnes Bild löschen**

Mit einem Druck auf die Löschtaste m können Sie ein einzeln dargestelltes Bild entfernen. Allerdings müssen Sie zur Sicherheit das Löschen bestätigen. Auch das geht mit dem Finger – oder umständlicher, indem Sie mit der Pfeiltaste die Schaltfläche **Löschen** auswählen und den Vorgang mit **SET** bestätigen.

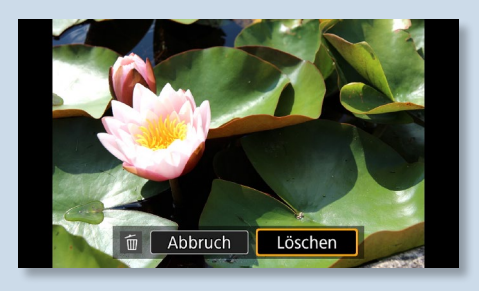

# **Bilder gezielt beurteilen**

Wenn Sie weit in das Bild hineingezoomt haben und am Hauptwahlrad  $\frac{1}{2}$  drehen, erscheint das nächste Bild mit dem gleichen Ausschnitt in der gleichen Vergrößerungsstufe. Dadurch lässt sich bei einer Bildserie sehr gut beurteilen, welches Foto am schärfsten ist.

### **Groß und bequem: der Monitor im Livebild-Modus**

Trotz aller Vorteile des Spiegelreflexsystems: Es gibt viele Situationen, in denen es sehr unbequem ist, durch den Sucher zu blicken, etwa wenn es darum geht, eine Blume im nassen Gras aufzunehmen. Anstatt sich flach auf den Boden legen zu müssen, können Sie bei der EOS 800D den Klappmonitor in Kombination mit dem Livebild-Modus nutzen. Dabei erscheint das Bild direkt auf dem Monitor der Kamera.

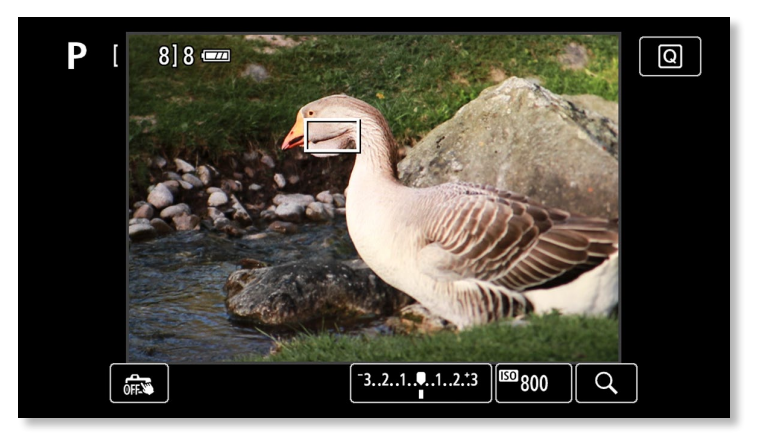

**Abbildung 1.13** <sup>&</sup>gt; *Im Livebild-Modus können Sie gezielt auf einen Punkt scharfstellen.*

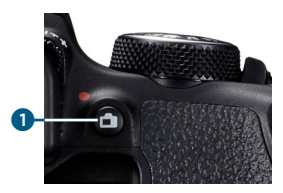

<sup>y</sup> **Abbildung 1.14** *Die Livebild-Taste (Bild: Canon)*

Sie schalten den Livebild-Modus über die Livebild-Taste <sup>1</sup> ein. Mit dem Finger auf dem Touchscreen können Sie bestimmen, welcher Bereich des Bildes scharfgestellt werden soll.

Im Livebild-Modus können Sie alternativ die Pfeiltasten zum Verschieben des Messbereichs einsetzen. Mit dem Antippen des Auslösers justiert die Kamera die Schärfe nach und bestätigt dies mit einem Piepton. Durch das Durchdrücken des Auslösers erfolgt dann die Aufnahme. Bei aktiviertem Touch-Auslöser C<sub>s</sub> laufen diese beiden Vorgänge automatisch und schnell hintereinander ab. Ein einziger Fingertipp auf den scharfzustellenden Bereich genügt in diesem Fall, um den Aufnahmeprozess in Gang zu setzen. Mit der AF-Messfeldwahl-Taste **bei können Sie eine fünf- oder zehnfache Vergrö**ßerung anzeigen lassen, sofern der Autofokusmodus nicht auf der Gesichtsverfolgung steht. Weitere ausführliche Informationen zum Livebild-Betrieb finden Sie im Abschnitt »Scharfstellen im Livebild-Modus« ab [Seite 148](#page--1-0).

Auch beim Filmen schauen Sie nicht durch den Sucher, sondern nutzen den Monitor. Sie starten den Film-Modus der Kamera durch Umlegen des

Hauptschalters auf  $\overline{P}$ . Mit einem Druck auf die Livebild-Taste **beginnt die** Aufnahme. Um das Filmen mit der EOS 800D geht es in Kapitel 13, »Filme drehen mit der EOS 800D«.

# **Sucher oder Livebild?**

Das Livebild auf dem Monitor betrachten zu können ist sehr praktisch. Dennoch gibt es eine Reihe guter Gründe, durch den Sucher zu schauen und den klassischen Autofokus zu nutzen. So funktioniert dieser ein wenig schneller und genauer als die Livebild-Methode, weil die Autofokussensoren direkt im Strahlengang – auf dem Weg des Lichts – liegen. Zudem ist der Stromverbrauch durch die weniger lange Monitornutzung geringer. Detaillierte Informationen zur Funktionsweise des Autofokus finden Sie im Abschnitt »So funktioniert der Autofokus der EOS 800D« ab [Seite 152](#page--1-0).

Im Livebild-Betrieb ist durch den Sucher übrigens nichts mehr zu sehen. Warum das so ist, erklärt der Exkurs am Ende dieses Kapitels.

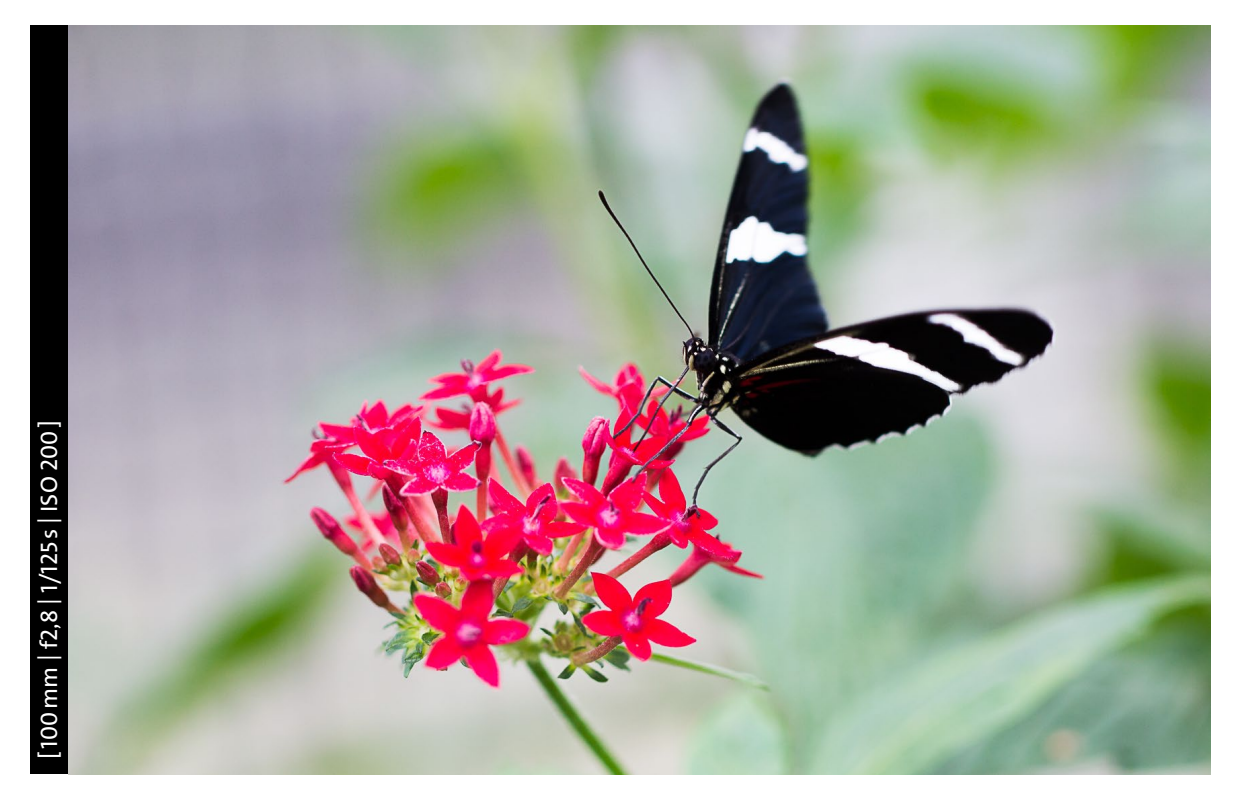

<sup>y</sup> **Abbildung 1.15** *Besonders bei Nahaufnahmen ist der Livebild-Modus sehr nützlich.*

## **Einstellungen für einen guten Start**

**SCHRITT FÜR SCHRITT**

#### **1 Das Menü aufrufen**

Die EOS 800D wird Ihnen so geliefert, dass Sie mit dem Fotografieren direkt loslegen können. Es gibt jedoch einige Menüeinstellungen, die Ihnen das Fotografenleben erleichtern. Eine ausführliche Darstellung sämtlicher Menüoptionen finden Sie im Anhang ab [Seite 314.](#page--1-0) Die folgenden Basiseinstellungen haben sich in der fotografischen Praxis bewährt: Stellen Sie das Moduswahlrad auf **P**, und drücken Sie dann die **MENU**-Taste. Es erscheinen die vier verschiedenen Menügruppen  $\bullet$ . Über das Hauptwahlrad und natürlich die Touchscreen-Bedienung können Sie zwischen ihnen hin- und herwech-

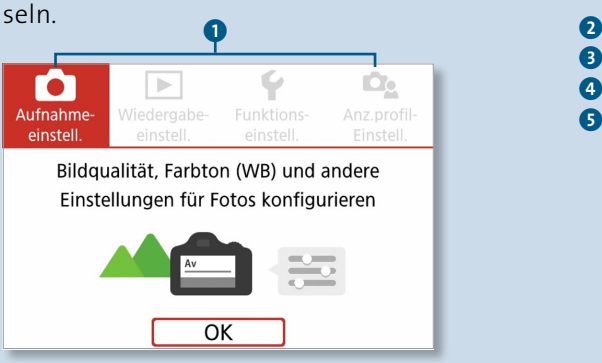

Jeden Menüeintrag, den Sie im Menü **Aufnahmeeinstellungen** verändert haben, erkennen Sie an der blau eingefärbten Schrift.

Achtung: In den Motivprogrammen, zum Beispiel **CA**, ist nur ein Teil der Menüeinstellungen verfügbar. Auch im Livebild- und Film-Betrieb sieht das Menü ein wenig anders aus.

**2 Grundeinstellungen für die Aufnahme** Unter **Bildqualität** 3 im Menü **Aufnahmeeinstellungen 1** 2 empfiehlt sich die Einstellung . Die Kamera erstellt damit JPEG-Dateien in höchster Qualität. Wer sich allerdings wirklich alle Möglichkeiten der Nachbearbeitung erhalten will, wählt hier besser RAW. Bei dieser Option speichert die Kamera das Bild nicht im JPEG-Format, sondern als RAW-Datei. Diese enthält weit mehr Informationen und ermöglicht umfangreichere Bearbeitungsschritte am Computer. Der Preis dafür sind pro Bild üppige 28 bis 34 Megabyte Speicherplatz.

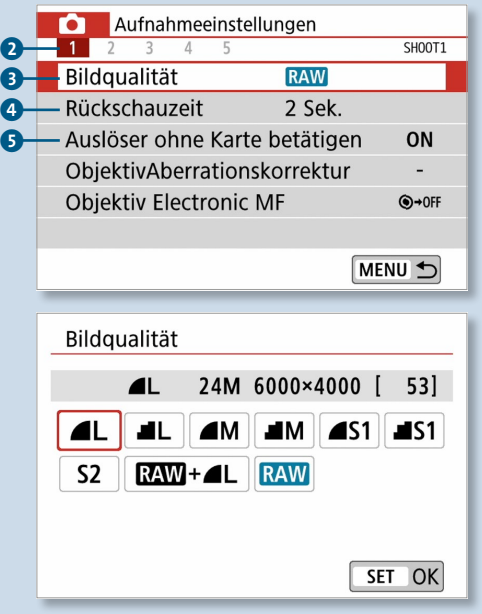

Durch die Wahl einer **Rückschauzeit** 4 legen Sie fest, wie lange das Bild direkt nach der Aufnahme auf dem Monitor angezeigt wird. Wird hier die Einstellung **Halten** ausgewählt, erscheint das Bild so lange, bis die in den **Funktionseinstellungen 2** unter **Auto.Absch.aus** eingestellte Zeit zur Strom sparenden Abschaltung vergangen ist.

Unter **Auslöser ohne Karte betätigen** 5 können Sie festlegen, dass die Kamera ohne eingelegte SD-Karte kein Bild aufnimmt – eine gute Einstellung für Vergessliche.

## **3 Kamera stummschalten**

Den **Piep-Ton**, der das erfolgreiche Scharfstellen quittiert, können Sie im Menü **Funktionseinstellungen 3** 6 ausschalten. Vielen Fotografen reicht zur Bestätigung das Blinken des jeweils aktivierten Autofokusfelds im Sucher aus. Ebenfalls unter diesem Menüpunkt versteckt sich die Möglichkeit, die Touchscreen-Bedienung auf lautlos  $\mathbb A$  zu schalten. Ihre Umgebung wird es Ihnen danken.

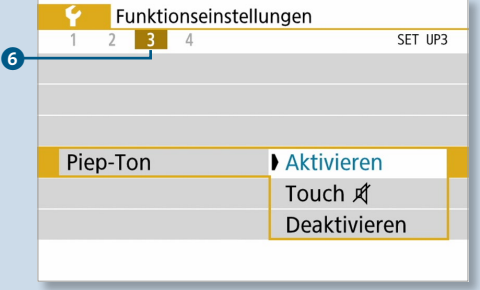

# **4 Hilfe bei der Bildkomposition**

Unter **Sucheranzeige** im Menü **Funktionseinstellungen 2** 7 finden Sie die Option, **Gitterlinien** im Sucher einzublenden. Damit fällt es etwas leichter, Bildelemente gerade und ansprechend zu positionieren. Auch im Livebild-Modus sind Hilfslinien von Vorteil. Unter **Gitteranzeige** im Menü **Aufnahmeeinstellungen 5** 8 stehen drei verschiedene Varianten zur Auswahl. Dieses Menü erscheint nur, wenn Sie sich im Livebild-Modus befinden.

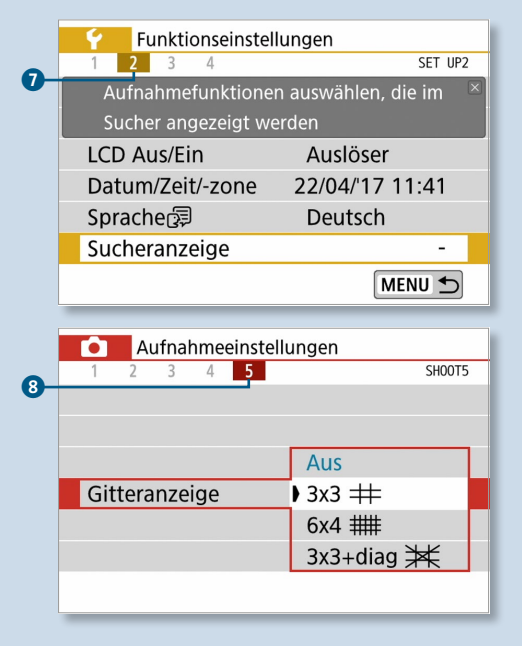

### **5 Kontrolle und Komfort bei der Bildbetrachtung**

Bei aktivierter **AF-Feldanzeige** im Menü **Wiedergabeeinstellungen 3** 9 erscheinen bei der Bildwiedergabe diejenigen Messfelder, die für die Scharfstellung genutzt wurden. Dadurch ist es im Nachhinein leichter, den möglichen Ursachen für unscharfe Fotos auf die Schliche zu kommen.

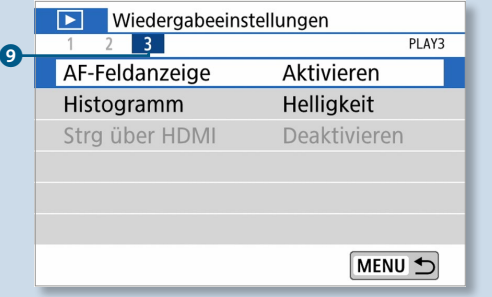

Unter **Autom. Drehen** im Menü **Funktionsein**stellungen 1<sup>0</sup> können Sie festlegen, ob im Hochformat aufgenommene Bilder nur am Computer oder auch in der Kamera gedreht angezeigt werden. Über die Einstellung Ein  $\Box$  verschenken Sie keinen Anzeigeplatz. Dafür müssen Sie dann natürlich beim Betrachten eines Bildes die Kamera drehen.

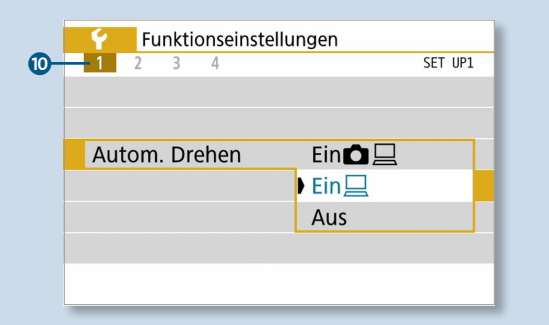

**6 Ausführliche Menüdarstellung aktivieren** Im Auslieferungszustand liefert die EOS 800D eine Menge zusätzliche Informationen über die eingestellten Optionen und deren Wirkung auf das Bild. Sobald Sie mit der Technik vertrauter sind, können Sie darauf verzichten und diese bei den **Anzeigeprofil-Einstellungen** deaktivieren. Sie gewinnen dadurch Platz für weitere Informationen auf dem Bildschirm. Außerdem haben Sie die Möglichkeit, über den Touchscreen und die Tasten schneller auf zusätzliche Funktionen zuzugreifen. Sobald Sie die **Menüanzeige** auf **Standard** stellen, können Sie außerdem im sogenannten **MyMenu** häufig genutzte Menüeinträge hinterlegen. Auch das beschleunigt die Bedienung. Mehr dazu erfahren Sie der Schritt-für-Schritt-Anleitung »Das Menü ›My Menu‹« auf [Seite 332.](#page--1-0)

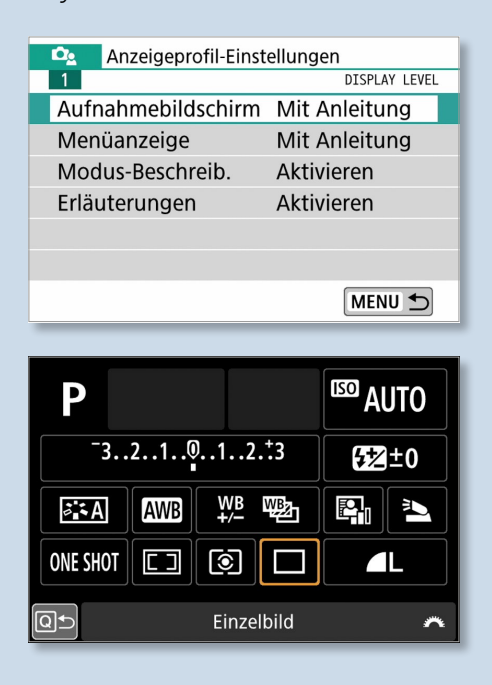

# **Die digitale Kameratechnik**

**EXKURS**

Das Wort *Spiegelreflexkamera* steht für eine bestimmte Bauart von Kameras, bei denen die einfallenden Lichtstrahlen über eine Reihe von Spiegeln in den Sucher gelenkt werden, in dem das Bild erscheint. Einige Kompaktkameras haben zwar auch einen Sucher, der Blick durch diesen führt jedoch nicht durch das Objektiv, sondern zeigt ein zweites, leicht verschobenes Bild. Dieses wird durch ein zweites optisches System eigens erzeugt. Bei diesen Kameras zoomen Objektiv und Sucher gleichzeitig, so dass Sie die Illusion haben, durch das Objektiv zu schauen.

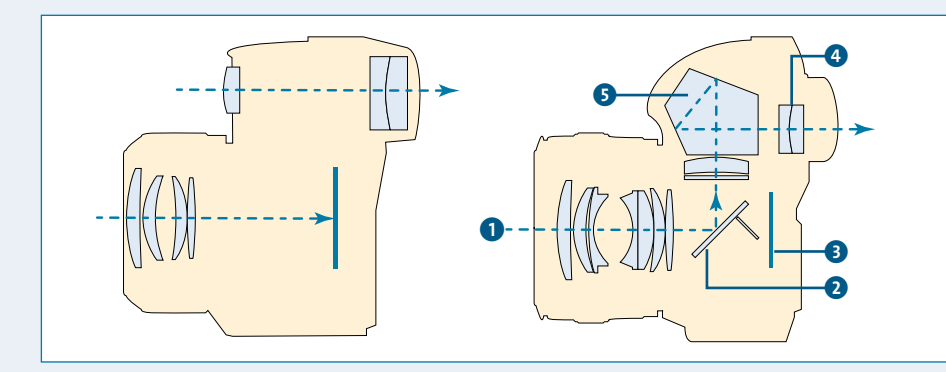

#### <sup>&</sup>lt; **Abbildung 1.16**

*Querschnitt durch eine Kompaktkamera (links) und eine Spiegelreflexkamera (rechts)*

In einer Spiegelreflexkamera nimmt das Licht andere Wege. Das eigentliche Ziel dabei ist der Sensor <sup>3</sup>, in dem das digitale Bild entsteht. Wie Abbildung 1.16 zeigt, ist dabei jedoch im »Grundzustand« der Spiegel <sup>1</sup> im Weg. Das Licht  $\bullet$  – und damit das Bild – erreicht nicht den Sensor, sondern wird in den Spiegelkasten <sup>3</sup> umgelenkt. Dort muss es einen kleinen Umweg machen, um nicht seitenverkehrt im Sucher 4 zu erscheinen. Beim Druck auf den Auslöser passieren nun drei Dinge gleichzeitig:

- 1. Die Blendenöffnung im Objektiv stellt sich auf den eingestellten Wert ein. Näheres dazu erfahren Sie in Kapitel 3, »So nutzen Sie die Kreativprogramme«.
- 2. Der Spiegel klappt nach oben und gibt für die Lichtstrahlen den Weg zum Sensor frei. In diesem Moment wird das Bild im Sucher schwarz.
- 3. Zwei Vorhänge, die den Sensor normalerweise abschirmen, öffnen sich, und das Licht trifft auf den Sensor. Dieser wandelt die dabei generierten Informationen in digitale Daten um. Das Bild wird aufgezeichnet.

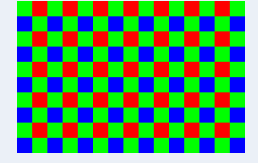

<sup>y</sup> **Abbildung 1.17** *Das Bayer-Muster*

#### **Wenn Sie es genau wissen wollen: der Sensor**

Das Herz der EOS 800D und ihr teuerstes Bauteil ist der Sensor. Hier wird das Licht in elektrische Impulse verwandelt, aus denen das Bild entsteht. Dies geschieht über lichtempfindliche kleine Zellen, von denen die EOS 800D eine stattliche Anzahl besitzt: 24 Millionen, also 24 Megapixel. Diese Pixel können jedoch nur Helligkeitswerte erfassen. Mit dieser Methode allein ließen sich also höchstens Schwarzweißbilder erzeugen.

Um trotzdem Farbinformationen zu bekommen, liegt vor jedem einzelnen Pixel ein Farbfilter in den Grundfarben Rot, Grün oder Blau. Diese Filter sind jeweils abwechselnd aufgebracht: Auf eine Zeile mit Grün und Rot folgt eine Zeile, in der nur Blau und Grün vorkommen (siehe Abbildung 1.17). Diese Aufteilung des Sensors entspricht der *Bayer-Matrix*, die den Namen ihres Entwicklers Bryce E. Bayer trägt. Die Bayer-Matrix verwendet die Farbe Grün doppelt so häufig wie Blau und Rot, was daran liegt, dass der grüne Farbbereich für das scharfe Sehen mit unseren Augen am wichtigsten ist.

Bedingt durch die Aufteilung der Farbfilter, gibt es für die einzelnen Pixel immer nur Helligkeitsdaten über eine einzige Farbkomponente – eben Rot, Grün oder Blau. Anschließend wird das Ergebnis jedoch verrechnet (interpoliert). Die Elektronik »schätzt« gewissermaßen, welche Farbe ein Pixel zwischen zwei anderen Pixeln hat, und setzt entsprechend diesen Wert. Dabei kann sie sich irren, aber angesichts der Millionen Pixel einer Digitalkamera fallen einzelne Fehleinschätzungen nicht weiter auf.

# Warum Rot, Grün und Blau?

Wie bei Monitoren, Fernsehern und anderen elektronischen Geräten werden in der Kamera die Farben als Kombination aus Rot-, Blau- und Grün-Werten verarbeitet. Aus diesen Grundfarben lassen sich alle anderen Farben mischen.

#### **Die Sensorgröße und der Cropfaktor**

Um die digitale Spiegelreflextechnik preiswert anbieten zu können, entschlossen sich die meisten Kamerahersteller, in ihren Einsteiger- und Mittelklassemodellen Sensoren zu verbauen, die kleiner sind als der entsprechende Abschnitt eines klassischen Kleinbildfilms. Während ein Negativ eines solchen Films eine Größe von 36  $\times$  24 mm hat  $\bullet$ , ist der Sensor der EOS 800D nur etwa 22 × 15 mm groß 2. Dieses Format heißt *APS-C*. Das Verhältnis dieser Größen ist 1,6 und wird auch als *Cropfaktor* bezeichnet.

**10 cm**

**10 cm**

Sämtliche vier-, drei- und zweistelligen Kameramodelle von Canon sowie die EOS 7D Mark II sind mit Sensoren dieser Größe ausgestattet. Trotzdem können Sie an Ihrer EOS 800D auch Canon-Objektive verwenden, die für analoge Spiegelreflexkameras oder die teureren digitalen Modelle mit größerem Sensor entwickelt wurden. Die Brennweite des Objektivs ändert

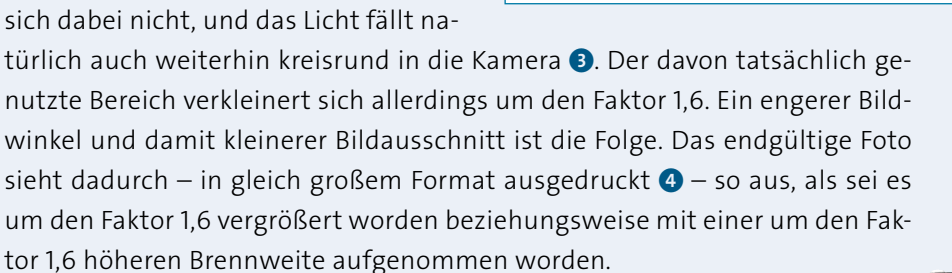

**36 mm**

**22 mm**

0 0

<sup>y</sup> **Abbildung 1.18** *Sensorgrößen und Cropfaktor*

**1,6**

**24 mm**

4

**15 mm**

6

**15 cm**

**15 cm**

Ein Objektiv mit einer Brennweite von 100 mm wirkt an einer Kamera mit APS-C-Sensor zum Beispiel wie eine Brennweite von 160 mm (100  $\times$  1,6) an einer sogenannten *Vollformatkamera* mit einem Sensor in Kleinbildgröße. Eine solche ist zum Beispiel die Canon EOS 5D Mark IV.

Der Vorteil des Systems ist, dass Teleobjektive noch länger wirken: Wo der Besitzer einer Vollformatkamera für den gleichen Bildeindruck ein 400-mm-Objektiv einsetzen muss, reichen dem Fotografen mit APS-C-Sensor 250 mm (400 ÷ 1,6 = 250).

Der Nachteil ist, dass beim APS-C-Sensor sehr niedrige Brennweiten nötig sind, um Weitwinkelaufnahmen zu machen. Der Besitzer einer Vollformatkamera kann bereits bei 16 mm Brennweite Aufnahmen mit sehr großem Bildwinkel erstellen. An der EOS 800D dagegen muss für den gleichen Effekt ein 10-mm-Objektiv eingesetzt werden.

Die mit *EF-S* bezeichneten Objektive von Canon passen übrigens nur an Kameras mit APS-C-Sensor. Sie haben die gleiche Brennweite wie ihre Vollformat-Pendants. Bei ihnen ist allerdings der Bildkreis nur gerade so groß, dass der kleinere Sensor dieser Kameras ausgeleuchtet wird.

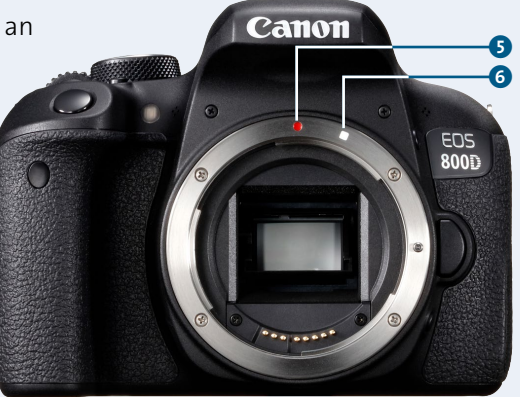

<sup>y</sup> **Abbildung 1.19** *EF-S-Objektive für Kameras mit APS-C-Sensor (wie die EOS 800D) werden an der weißen Markierung angesetzt* 6*. Der rote Punkt* 5 *ist für EF-Objektive, die auch an Vollformatkameras funktionieren.*

#### 35

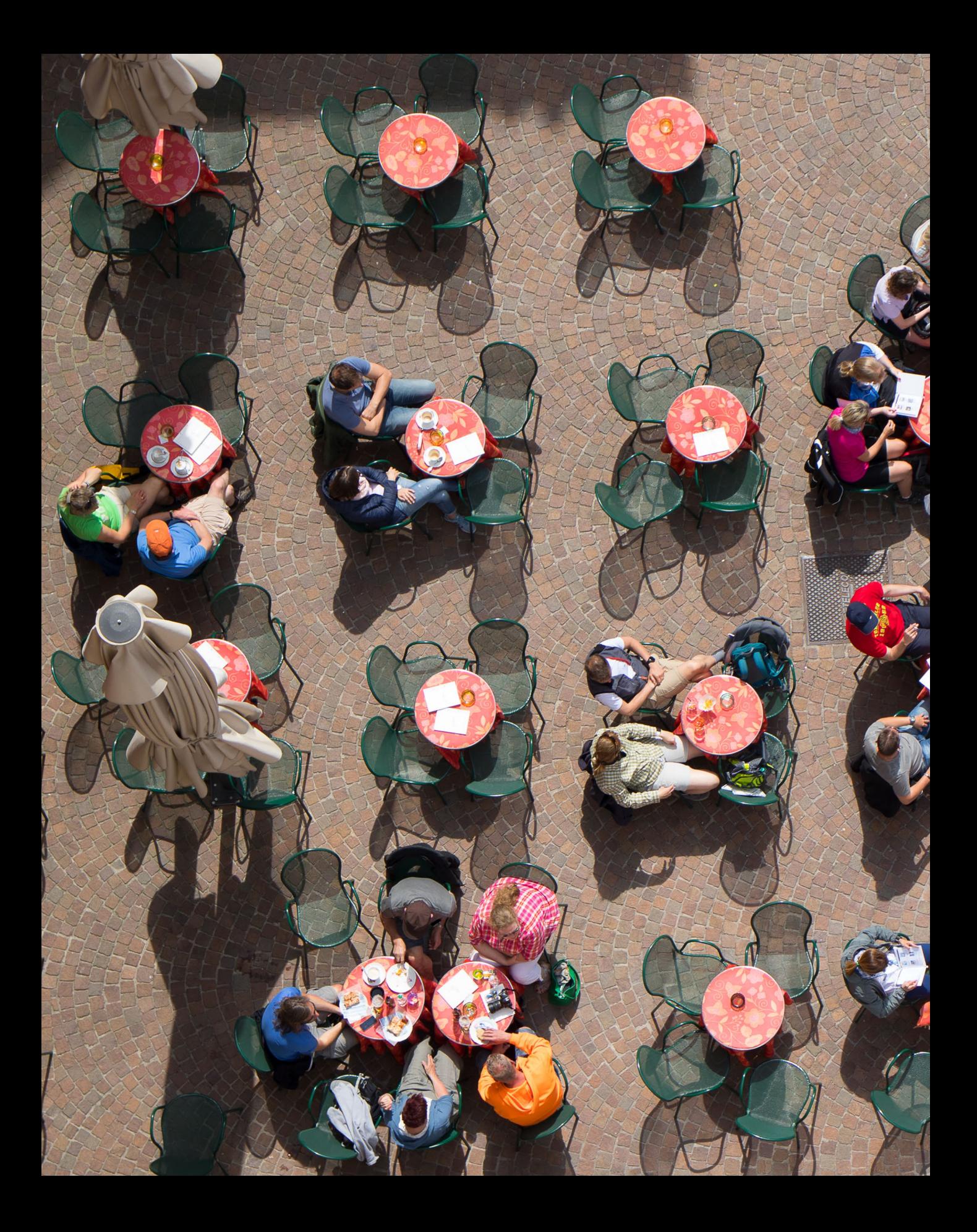